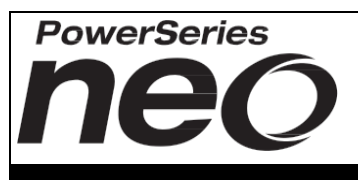

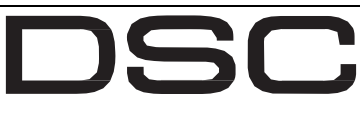

From Tyco Security Products

## Installationsguide Powerseries Neo v1.3xC

Utgåva 6 *(uppdaterad 2023-01-19)*

Denna installationsguide ger en samlad bild kring installation och programmering av PowerSeries Neo version 1.3xC med uppdaterade texter i systemets LCD-display och med anpassade svenska förval.

# 1 Lathund

Komma igång snabbt genom att följa denna lathund på sid 1. Fortsätt annars direkt från sid 2 för mer information.

#### **1.1 Viktiga koder**

- − Installatörskod = **5555** *(förinställd kod)*
- − Masterkod = **1234** (förinställd kod)

#### **1.2 Instruktion**

#### **Montering av centralapparat, moduler och knappsatser.**

- − Tänk på att trycka fast kretskortens plastdistanser (från baksidan av kapsling) innan kapslingarna monteras på väggen!
- − Anteckna alla serienummer på utbyggnadsmoduler och knappsatser samt deras placering för referens.

#### **Färdigställ inkopplingar till centralapparaten**

- − Anslut trådbundna moduler med 4-ledare till plint **RBYG.**
- − Anslut trådbundna sektioner till sektionsingångar, *se avsnitt 3.7.*
- − Oanvända sektionsingångar byglas med motstånd 5,6Kohm.
- − 12 volt till detektorer ansluts på plint AUX(+)(-). Använd AUX(+) och BLK om spänning tas från sektionskort/matningskort.
- − Anslut trådbunden siren till BELL (+)(-). Montera alltid ett motstånd på 1KΩ parallellt över sirenutgången, se avsnitt 3.9.
- − Montera och anslut eventuell IP-larmsändare, se avsnitt 3.11.

#### **Spänningsätt systemet**

Anslut först batteri och därefter transformator 16-18V AC. Avvakta (ca 1 minut) till dess knappsatsen visar "Press any key to enroll".

#### **Lär in den första knappsatsen**

Tryck på valfri tangent på ansluten knappsats för inlärning.

- − **OBS!** Vänta tills texten: " Press any key to enroll" visas i LCD. − **OBS!** Radiotransceiver måste först vara ansluten till CORBUS vid
- spänningssättning om en trådlös knappsats används.

#### **Välj språk**

- 1. För svenska, tryck **[\*][8][5555]** för programmeringsläge, sedan **[000][000][11]** för att avsluta och starta om.
- 2. Vid språkbyte laddas inte svenska texter för områden och sektioner (t.ex. Sektion 1 står som Zone 1). Dessa texter laddas först efter en textåterställning i sekvens [000][999].
- 3. Tryck [\*][8][5555][000][999][5555][\*].

#### **Lär in moduler i systemet** *(läs mer i avsnitt 4)*

Tryck [\*][8][5555], för programmeringsläge, tryck sedan in sekvens **[902][000]**. Moduler som hittats på CORBUS-slingan visas: KS = knappsatser, IU = sektion-/utgångskort, M = övriga Avsluta med [#][#][#].

#### **Lär in och programmera trådlösa enheter** *(läs mer i avsnitt 6)*

- 1. Gå in i programmeringsläge, **[\*][8][5555]**, tryck **[804][000]**
- 2. På den trådlösa enheten, tryck på "Lär in"-knapp (ENROLL) tills lysdiod tänds – **släpp knappen** efter ca 1 sekund (gör om procedurer om ingen bekräftelse visas i LCD) eller skriv in IDnumret manuellt. Vissa produkter skickar inlärningssignal när den strömsätts första gången (PG8936 Rök/värme det.)
- 3. Tryck **[\*]** och stega igenom alla val med hjälp av **[\*]** och **[#]**. Fortsätt därefter att lära in nästa enhet. Avsluta med **[#][#][#]**.
- 4. Utför räckviddstest på enheterna innan montering, se avsnitt [6.3.](#page-4-0)

#### **Programmera eller ändra sektionstyper**

- − Gå in i programmeringsläge, **[\*][8][5555]**, tryck **[001]**.
- − Programmera sektionstyper (bläddra med pilar och välj med **[\*]**).
- − Vanligast använda sektionstyperna:
- − **001 Fördröjd 1** ger inpasseringstid på 30 sek (förval).
- − **003 Direktlarmad** utlöser larm direkt vid påverkan.
- − **004 Passersektion** följer inpasseringstid om den har startat av en fördröjd sektion, annars direktlarmande.
- − **008 Brand standard** används för rökdetektorer.
- − **009 Borta/Hemma Direktlarmad** blir automatiskt förbikopplad vid hemmatillslag, annars direktlarmande.

#### **Programmera funktion för analog överföring till larmcentral**

− Följ avsnitt 13.1-2 för anslutning via analog PSTN

#### **Programmera IP funktion för mobilapp och SMS**

- − Se avsnitt 13.3 för generell IP programmering
- − Se avsnitt 13.4 för mobilapp Via Ethernet
- − Se avsnitt 13.5 för mobilapp Via Mobil
- − Se avsnitt 13.6 för 2-väsgssändare för mobilapp
- − Se avsnitt 14 för SMS sändning
- − Se avsnitt 15 för IP sändning till Larmcentral **utan app.**

#### **Ändra installatörskod**

− Tryck **[\*][8][5555]**, sedan **[006][001]**, ange ny kod. Tryck [#][#].

#### **Ställ tid och datum**

- − Tid och datum (Klockan) ställs från driftläge i menyn **[\*][6]**.
- − Tryck **[\*][6][Masterkod][01]**, ställ tid och datum och sedan **[#]**.

#### **Programmera användarkoder**

Användarkoder ändras/läggs till från driftläge i menyn [\*][5]. Tryck [\*][5][Masterkod], bläddra med pilarna < > till valfri användare och tryck [\*]. I menyn används [\*] för att välja och [#] för att backa. OBS! Masterkoden ligger på plats 1.

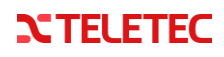

# 2 Placering av centralapparat

Centralapparaten skall installeras inomhus i ett larmskyddat torrt utrymme. Undvik att installera utrustningen nära störande källor, värmeelement, luftkonditioneringar, fläktar, kylskåp eller stora metallföremål. Placera inte centralapparaten så den exponeras för direkt solljus, hög värme, vatten, fukt, ångor, kemikalier eller damm.

# 3 Installation och kabeldragning

Börja med att trycka fast kretskortens plastdistanser (från baksidan av kapsling) innan kapslingen monteras på väggen. Montera därefter kretskort och eventuella moduler på plastdistanserna innan kapslingen slutligen skruvas fast på väggen.

Slutför all kabeldragning innan du ansluter spänning till systemet. Anslut alltid batteriet först innan transformator ansluts.

## **3.1 Centralapparatens kopplingsplint**

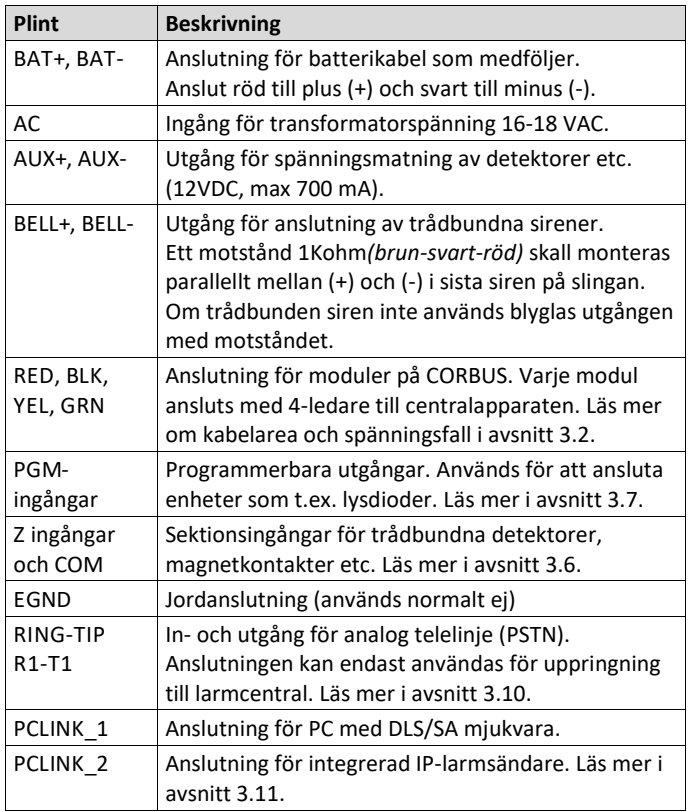

#### **3.2 Inkoppling av CORBUS**

Systemets datakommunikation (RED, BLK, YEL, GRN) kallas för CORBUS. CORBUS används för anslutning av moduler till centralapparaten (t.ex. knappsatser, sektionskort). RED(+) och BLK(-) är spänningsmatning och YEL och GRN är datakommunikation. Följande gäller vid inkoppling av CORBUS:

- − Använd standardkabel utan skärm, typ ELLXB eller liknande.
- − Använd kabelarea 0,2 0,8 mm². Använd grövre area eller dubbla paren vid längre avstånd för att minska spänningsfall.
- − Spänningsfall på CORBUS äventyrar systemets funktion anslut extra matningskort HSM2300/2204 om osäkerhet uppstår.
- − Modulerna kan anslutas parallellt, seriellt eller med T-koppling.
- − Max avstånd mellan modul och centralapparat är 305 meter.
- − Max total kabellängd för CORBUS är beroende av kabelns kapacitans, se tabell i avsnit[t 3.4.](#page-1-0)

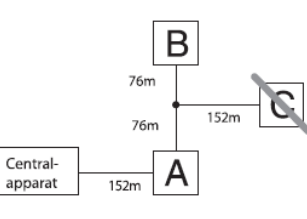

I ovanstående bild är Modul (A) och (B) korrekt kopplade eftersom de är inom 305 meter från centralapparaten, räknat i kabellängd. Modul (C) är INTE korrekt kopplad eftersom den sammanlagda kabellängden från centralapparaten överstiger 305 m.

#### **3.3 Strömuttag och strömberäkning**

För att systemet ska fungera på rätt sätt får centralapparaten och modulers max strömuttag inte överskridas.

#### **3.3.1 Max strömuttag på AUX samt sirenutgång BELL**

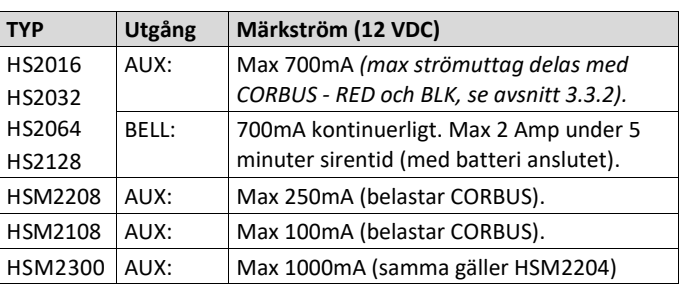

#### **3.3.2 Strömberäkning för centralapparaten**

Ström för modulerna avser intern strömförbrukning som belastar centralapparatens CORBUS. Förstärk CORBUS med matningskort HSM2300/2204 om mer än 700mA ström skall användas i systemet!

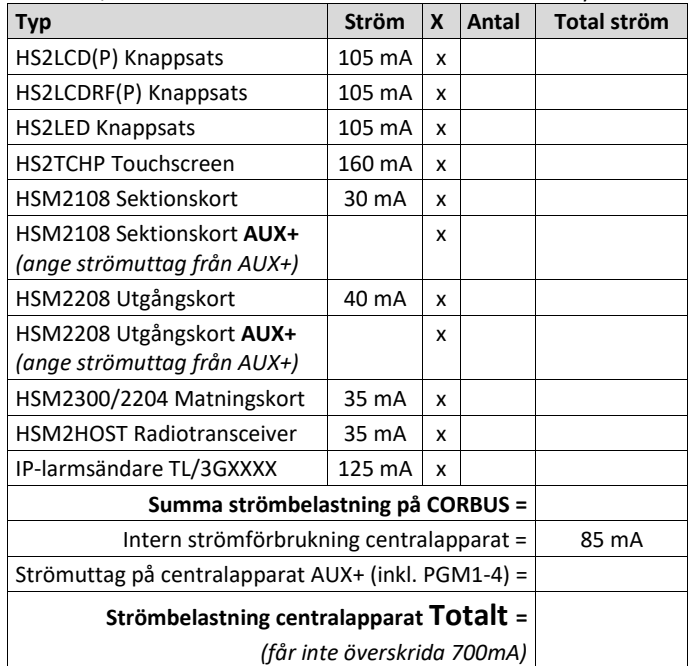

#### <span id="page-1-0"></span>**3.4 Kabellängd beroende på kabelkapacitans**

CORBUS kablagets kapacitans påverkar dataöverföringen. Kapacitansen ökar för varje meter kabel som läggs till CORBUS. Kabelns kapacitansvärde avgör den maximala sammanlagda kabellängden Max avstånd mellan en modul och centralapparat är alltid 305 meter.

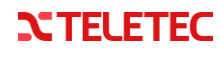

#### **3.4.1 Kabelkapacitans, tabell**

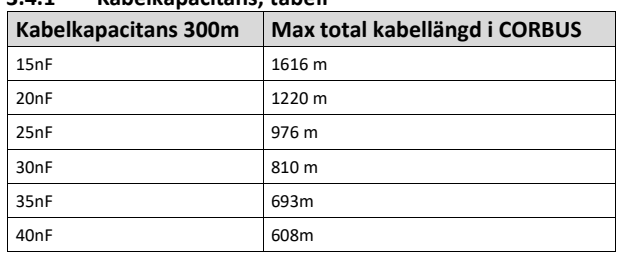

#### **3.5 Knappsatsens anslutningar**

Varje trådbunden knappsats har fyra anslutningar

för CORBUS - R, B, Y, G samt en femte anslutning P/Z som kan användas som sektionsingång eller som PGM-utgång. Ett tredje alternativ är att använda P/Z som låg temperaturgivare för att skicka låg temp. varning/fel till mobilapp/SMS eller till larmcentral.

Vid leverans är P/Z inställd som sektionsingång. Funktionen ändras för varje knappsats i sekvens [861]-[876] R  $\mathbf{I} \mathcal{D}$ 

> B  $\overline{\mathcal{P}}$  $\overline{10}$ Υ

G

 $P/Z$ <sup>O</sup>

 $\overline{10}$ 

(knappsats 1-16), undersekvens [023], option [3] och [8].

**Sektionsingång** *- t.ex. magnetkontakt*

- 1. Anslut sektionsslingan till P/Z och B.
- 2. Välj sektionsnr som skall användas i sekvens [861]-[876]>[011].

**PGM-utgång** *- t.ex. lysdiod/relä, max 50 mA*

- 1. Anslut minus (-) till P/Z och plus (+) till R.
- 2. Aktivera PGM-funktion i sekvens [861]-[876]>[023], option [3].

**Låg temperaturgivare** *- Larm vid 6°C och återställning vid 9°C (± 2°C).*

• Aktivera funktionen i sekvens [861-876]]>[023], option [8].

**OBS!** Endast ett av de tre alternativen kan användas på en knappsats!

#### **3.6 AUX-utgång 12VDC**

AUX-utgången ger 12VDC, max 700 mA. Här ansluts t.ex. detektorer som kräver matningsspänning 12VDC. Om behovet av ström är större än 700mA måste ett eller fler matningskort användas (HSM2204 eller HSM2300). En automatsäkring löser ut om strömuttaget överstiger 700mA. För 24-timmars reservdrift med 2x7Ah batterier kan strömuttag på AUX inte överstiga 470 mA.

*Tips! Trådlösa enheter hjälper systemet att öka tiden för reservdrift då dessa inte tar ström från AUX!*

#### **3.7 Inkoppling av trådbunden sektion**

**OBS!** Trådbundna sektionsingångar som inte används byglas med ett motstånd på 5,6KΩ *(grön-blå-röd)*.

Använd standardkabel utan skärm (typ ELLXB eller liknande) vid anslutning av detektorer, magnetkontakter etc. till en sektionsingång. Sektionerna kan vara obalanserade, enkelbalanserade eller dubbelbalanserade beroende på programmering. Sektionsingångarna är dubbelbalanserade vid leverans. Inställning av balansering görs i sekvens [013] option [1] och [2]. Varje sektions balanseringstyp kan även individuellt ändras, se programöversikt sid 11 (sekvens [002] Val på sektion).

#### **3.7.1 Funktionsinställning för varje sektion**

Varje sektion kan individuellt programmeras med sektionstyp och olika sektionsval. Ändringar av sektionstyp görs i sekvens [001] och ändring av sektionsval görs i sekvens [002], se alternativ i Programöversikt på sid 11.

#### **3.7.2 Enkelbalanserad inkoppling**

Vid enkelbalansering ansluts ett motstånd 5,6KΩ *(grön-blå-röd)* seriellt i slingan. Vid enkelbalansering detekteras larm vid både avbrott och kortslutning.

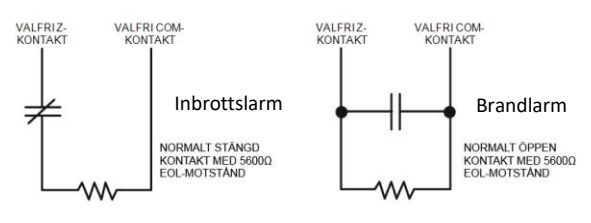

Enkelbalanserade sektioner

#### **3.7.3 Dubbelbalanserad inkoppling**

Vid dubbelbalansering ansluts ett motstånd 5,6KΩ *(grön-blå-röd)* seriellt med slingan och ett motstånd 5,6KΩ *(grön-blå-röd)* parallellt över larmreläet. Vid dubbelbalansering detekteras larm, sektionsfel (kortslutning) och sabotage (avbrott).

**OBS!** Sektionstyperna för brand och 24-timmars drift är alltid enkelbalanserade NO oavsett val i centralapparaten.

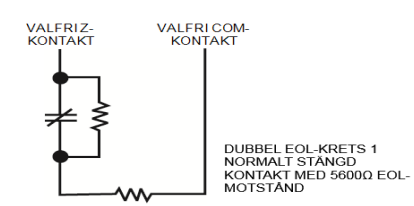

Dubbelbalanserade sektioner

#### **3.7.3.1 Fler larmgivare på samma sektion vid dubbelbalansering** Upp till tre larmgivare (magnetkontakter, glaskross) kan anslutas på en dubbelbalanserad sektion.

**OBS!** Montera 5,6KΩ motstånd parallellt över varje larmrelä och ett 5,6KΩ motstånd seriellt med slingan (skiljer sig mot äldre system).

Värden på sektionsslingan vid dubbelbalansering:

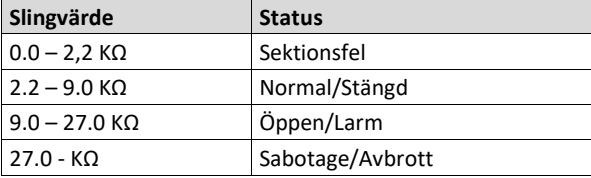

#### **3.8 PGM-utgångar**

Anslut positiv ledare från enheten som skall styras till AUX + och minus till PGM-utgången. Utgångarna kan, beroende på inställning under [010] PGM-val, aktiveras (minus kommer) eller deaktiveras (minus förvinner) vid händelse.

- − Min./max driftspänning för ansluten enhet är 9,5V DC 14 V DC.
- − Utgången sluter mot minus (-) då utgången aktiveras (förval).
- PGM 1, 3, 4 levererar upp till 50 mA
- − PGM 2 levererar upp till 300 mA
- − PGM1 på HSM2204 fungerar som övervakad sirenutgång. Anslut alltid ett motstånd 1KΩ *(brun-svart-röd)* parallellt mellan AUX+ och PGM1 på HSM2204.

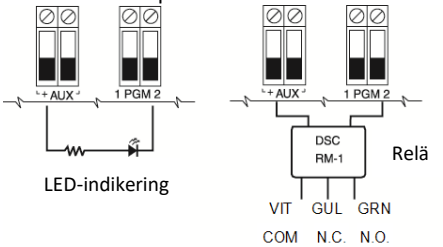

Exempel på inkoppling till PGM-utgång

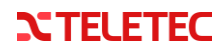

#### **3.9 Inkoppling av trådbunden siren**

Sirenutgången Bell kan belastas kontinuerligt med 700 mA och max 2 Amp under kortare tid (om batteri är anslutet). Sirenutgången är övervakad med ett motstånd på 1,0 kΩ *(brun-svart-röd)* som ansluts parallellt över Bell (+) (-) i sista sirenen i slingan. Anslut ett motstånd även om inte sirenutgången används *(annars indikeras Sirenkretsfel).*

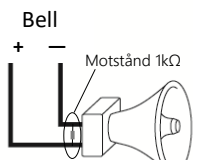

Alltid ett 1kΩ *(brun-svart-röd)* motstånd parallellt mellan (+) och (-).

Max 700 mA *(2 Amp under sirentid)*

Inkoppling sirenutgång

#### **3.10 Inkoppling av analog telefonlinje (PSTN)**

OBS! IP-larmsändare TL280, TL2803G eller 3G2080 krävs för mobilapp, SMS (ej TL280) samt för IP-kommunikation till larmcentral och DLS fjärrservicedator. Analog PSTN kan endast användas till larmcentral med SIA eller Contact ID-format.

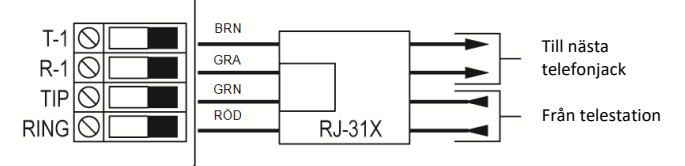

Inkoppling av analog telefonlinje *(IP-telefoni fungerar ej).*

#### **3.11 Inkoppling av IP-larmsändare**

PowerSeries Neo har separata IP-larmsändare med helt integrerat arbetsläge. Med en IP-larmsändare är det möjligt att styra och få notifieringar från systemet med mobilapp och SMS, skicka larm till larmcentral (med bild) via IP och utföra fjärrservice över Internet. Programmering av IP-larmsändare beskrivs i avsnitt 12, 13 och 14.

#### **3.11.1 Montering i kapsling**

I förpackningen för larmsändaren finns en 5-pin anslutningskabel, plastdistanser, monteringsplåt, antenn (ej TL280) samt larmsändaren. Larmsändaren monteras på en monteringsplåt inuti centralapparatens kapsling *(har du en vit kapsling används den vita plåten som medföljer kapslingen, släng i dessa fall den med larmsändaren medföljande grå plåten).*

#### **3.11.2 Anslutning av IP-larmsändare till centralapparat**

Anslutningskabeln som medföljer ansluts mellan IP-larmsändaren och centralapparatens **PC-Link 2.**

**OBS! Var noga med polariteten och matcha kontaktens röda ledare med märkningen RED på kretskortet ovanför anslutningskontakten.** Sätt i ett simkort (ej på TL280) med PIN-koden avaktiverad samt

anslut nätverkskabel (ej på GS2080) och montera antennen sist.

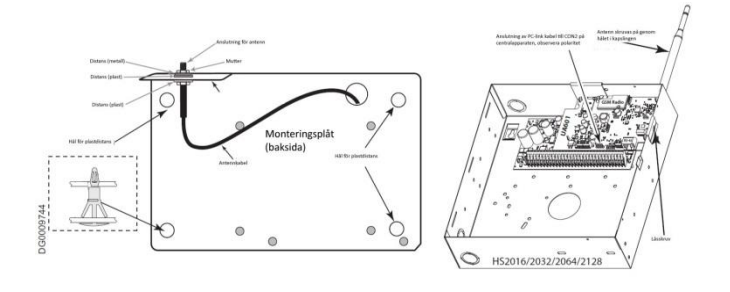

Bild visar larmsändare i Neo kit HS2016/64 RFK

# 4 Inkoppling av moduler

Färdigställ inkoppling av alla moduler (trådbundna knappsatser, sektionskort, matningskort, utgångskort, radiotransceiver) innan du spänningsätter centralapparaten. Inkopplingen sker via CORBUS med 4-ledare till centralapparatens plintbeteckningen **R B Y G.** 

*OBS! IP-larmsändare hanteras inte som en "modul" och ansluts inte på CORBUS. Den ansluts separat med snabbkoppling till PC-link2.*

#### **4.1 VIKTIGT - gällande utbyggnadsmoduler**

**HSM2108/HSM2208:** Bygla alltid mellan TAM till BLK om sabotagekontakten inte ska användas.

**HSM2204: Utgång 1 är övervakad, anslut alltid ett 1Kohm motstånd mellan utgång 01 och AUX+.** Annars indikeras ett fel i systemet. **HSM2204/2300:** Spänningsmatning till nästa modul kopplas alltid från **AUX+** och inte parallellt med CORBUS plint **R**(ed).

# 5 Inlärning av moduler

När alla inkopplingar är klara och spänning har anslutits till systemet måste moduler (inkl. trådbundna knappsatser) lärasin i systemet. Varje modul har ett unikt serienummer (SN). Inlärningen kan göras automatiskt eller genom att ange serienumret manuellt. Vid inlärning tilldelas varje modul en modulplats i systemet *Exempel: Sektionskort ges modulplats mellan 01-15 (modulplats 01=sektion 9-16, modulplats 02=sektion 17-24 osv). Se avsnitt 18 för översikt av modulplatser för utgångskort och numrering av PGM-utgångar i systemet.*

#### **5.1 Lär in första knappsatsen**

Har du en fabriksny eller återställd centralapparat lär du in den första knappsatsen genom att trycka på valfri tangent på valfri inkopplad knappsats. Du använder sedan inlärd knappsats för att gå till programmeringsläge [\*][8] [Installatörskod] sekvens [902]>[000] och lära in resterande moduler, se avsnitt 5.2.

**OBS!** Radiotransceiver HSM2HOST måste vara ansluten till CORBUS vid spänningssättning om en trådlös knappsats används. **OBS!** Det kan ta upp till 2 minuter efter spänningssättning för systemet att starta upp och ge möjlighet till inlärning av knappsats. Vänta tills meddelande för inlärning visas i displayen.

#### **5.1.1 Välj språk i knappsatser**

Förinställt är språket engelska i systemet. För Svenska tryck: [\*][8][Installatörskod][000][000][11][#][#]. Läs mer i avsnitt 8.2.

#### **5.2 Lära in moduler**

Moduler kan läras in automatiskt eller manuellt med sekvens [902] i installatörsprogrammeringen. Använd sekvens [903] för att kontrollera (få bekräftat) vilka moduler som är inlärda.

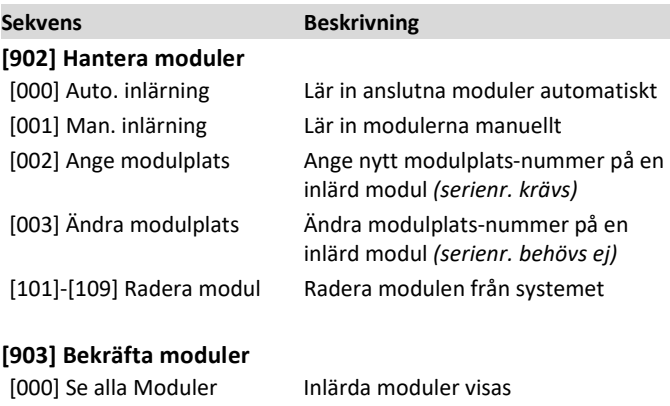

[101]-[110] Bekräfta modul Tänder LED-indikering på vald modul

**[000] Programmera text**

[801]-[821] Text på modul Modulen kan namnges med text

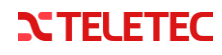

#### **5.2.1 Max antal moduler för respektive system**

Om ett försök görs att lär in fler än det maximala antalet moduler som systemet kan hantera, hörs en felsignal.

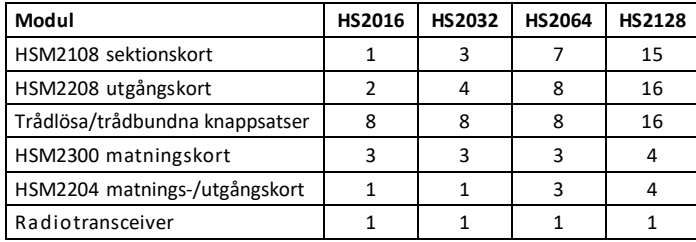

#### **5.2.2 Ändring av modulplats-nummer**

Om du har anslutit flera sektionskort, utgångskort eller matningskort och använder automatisk inlärningen kanske modulerna lägger sig i en annan ordning än vad du tänkt dig. Exempel: Ett sektionskort som var tänkt till första modulplats 01 (sektion 9-16) har istället blivit inlärd på modulplats 03 (sektion 25-32).

#### **Två alternativ för att ändra modulplats:**

- **1.** Ändra modulplats på modulen i [902]>[003] (Ändra adress). Använd pilarna för att stega till rätt modul och ange ny modulplats (2 siffror).
- **2.** Radera aktuella moduler och använd [902]>[001] för att lägga in moduler manuellt i den ordning du har tänkt dig. Serienummer krävs. Modulen tar alltid första lediga plats vid manuell inlärning. **OBS!** Moduler som ges samma adress behåller sin tidigare adress.

#### **5.3 Modulernas statusdiod**

Det finns en LED-indikering (diod) på varje modul som indikerar status. När modulen är OK blinkar dioden var 10:e sekund. Är det ett fel på modulen blinkar dioden antingen 1, 2 eller 3 gånger med ca 2 sekunders intervall:

1 blink = ej inlärd i systemet

2 blink = inlärd men ej i kontakt med centralapparat (övervakningsfel)

3 blink= CORBUS under 11.5 volt (låg spänning)

*OBS! Vid låg spänning ansluts ett extra matningskort.*

# 6 Inlärning av trådlösa enheter

En radiotransceiver HSM2HOST eller knappsats med inbyggd radiotransceiver måste först vara ansluten i systemet för att det ska gå att lära in trådlösa enheter, se avsnitt 5 Inlärning av moduler. **OBS!** Max en radiotransceiver kan användas i varje systemet (HSM2HOST eller knappsats med inbyggd radiotransceiver). Behövs längre räckvidd används länkstationer (repeater) PG8920. **OBS!** Eftersom trådlösa PowerG enheter ställer in sig automatiskt efter rådande förhållanden kan uppstarten av radiotransceivern ta upp till 2 minuter. Avvakta en stund innan enheter börjar läras in.

#### **6.1 Lära in trådlös enhet**

- 1. Öppna programmeringsläget: [\*][8][installatörskod]
- 2. Välj sekvens **[804]** Trådlös programmering.
- 3. Undersekvens **[000]** Lär in automatiskt eller ange ID-nummer.
- 4. På den trådlösa enheten, tryck på "Lär in"-knapp (ENROLL) tills lysdiod tänds – **släpp knappen** efter ca 1 sekund (gör om procedurer om ingen bekräftelse visas i LCD).
- 5. Tryck **[\*]** för att bekräfta när ID-numret visas i displayen.
- 6. Ange sektionsnummer med siffertangenter eller tryck **[\*]** för att bekräfta det föreslagna (första lediga sektion).
- 7. Välj sektionstyp, ange tre siffror eller bläddra och tryck **[\*]**.
- 8. OBS! Trycks [#] i något steg ovan måste enheten läras in igen!
- 9. Välj områdestillhörighet, ändra **J/N** med **[\*]** och tryck sedan **[#].**
- *10.* Lägg in text, tryck **[#]** för att bekräfta förinställd text **ELLER**  skriv in en ny text med hjälp av siffertangenterna (1=ABC, 2= DEF osv) och tryck sedan **[#]**. *Se avsnitt 7.2.3 Programmera text för mer detaljerade instruktioner.*

## **6.2 Radiosynka enheten**

Enheten behöver radiosynkas med radiotransceivern efter inlärning. Radiosynk sker automatiskt när enheten befinner sig inom radiosystemets räckvidd och är igång. En enhet som är inlärd men ännu inte har radiosynkats, indikeras med ett fel i systemet. Avvakta några minuter så förvinner eventuella fel för ej radiosynk. Om systemet är avstängt eller är utom räckhåll, försöker enheten ändå radiosynka i 48 timmar innan den sedan automatiskt placeras i viloläge. För att återaktivera radiosändningarna efter 48-timmar måste ett sabotage skapas på enheten

## <span id="page-4-0"></span>**6.3 Räckviddstest för trådlös enhet**

Test av signalförhållande kan göras på två sätt efter att enheten är inlärd och synkroniserad. Lokalt räckviddstest är aktivt på enheten i 15 minuter efter inlärning, spänningssättning eller sabotage.

#### **6.3.1 Aktivera räckviddstest lokalt på trådlös enhet**

Gör ett sabotage på enheten genom att öppna enhetens hölje, den är nu i testläge under 15 minuter. Under denna period kommer LEDindikeringen att visa signalstyrka enligt följande:

- − 3 gröna blink = Stark signal
- − 3 gula blink = Godkänd signal
- − 3 röda blink = Dålig signal enhet skall omplaceras eller en Repeater installeras om snittvärdet är dåligt efter 24 timmar.

#### **6.3.2 Aktivera räckviddstest på LCD i programmeringsläge**

Öppna programmeringsläget: [\*][8][installatörskod]. Gå in i sekvens **[904]** och välj den enhet du vill testa, antingen genom att bläddra och välja med **[\*]** eller genom att skriva in det 3-siffriga sektionsnumret som är tilldelat enheten.

Nu visas ett medelvärde från de senaste 24 timmar i drift (om sådant finns) och resultatet av den senaste sändningen från enheten. Om signalen är dålig skall enheten flyttas eller en Repeater installeras.

## **6.4 Inställningsval på trådlös enhet**

Alla trådlösa PowerG enheter har olika inställningsval som kan ändras, se manual till respektive trådlös enhet för mer information. **OBS!** Det finns inga jumpers/DIP-switchar på själva enheten utan allt ställs in via programmeringsläget.

#### **6.4.1 Inställningsval på trådlösa enheter**

Öppna programmeringsläget: [\*][8][installatörskod]. Välj sekvens [804] Trådlös program.

- Välj sedan undersekvenser enligt nedan:
- − [001]-[128] Sektion 001-128 (inställning för trådlös detektor/givare)
- − [551]-[566] Siren 01-16 (inställning för trådlös siren)
- − [601]-[632] Fjärrkontroll 01-32 (inställning för fjärrkontr./överfall)
- [701]-[716] Knappsats 01-16 (inställning för trådlös knappsats)

#### **6.4.2 Övrigt i sekvens [804] Trådlös program**

Fler undersekvenser i [804] som berör trådlösa enheter: [801] RF-störning *(detektera radiostörning, in/urkoppling)*  [802] Övervakningstid för trådlöst *(innan sektionsfel visas/skickas)* [810] Trådlösa val *(t.ex. RF-störning aktiverar siren och sändning LC)* [841] Kameradetektorer

- − >[001] Bildverifiering aktiverat (förval =Ja)
- − >[003] Bild andra larm (om bilder ska skickas vid larm från systemknappar Brand, Nöd, Överfall (förval = samtliga Ja).
- [901]-[905] Radera enheter

[921]-[925] Byt ut enheter *(programmering överförs automatiskt).* [990] Visa alla enheter *(visar vilka trådlösa enheter som är inlärda)* [999] Återställ modul *(alla värden i radiotransceivern återställs)*

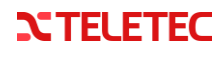

# 7 Bildverifiering till larmcentral

Med kameradetektorer i systemet (max 10) kan larmcentral med mottagningsutrustning för Neo få in larm med tillhörande bilder för verifiering. Bilder skickas från den kameradetektor som utlöser larm men kan även triggas vid specifika system- och sektionshändelser som t.ex. brand eller överfall. Bilder från alla kameradetektorer i området kan triggas från trådbunden sektionsingång med typ 008, 042, 043, 046, eller 047, samt genom manuellt utlöst brand- nödeller överfallslarm från knappsats eller fjärrkontroll. Även användning av hotkod genererar bilder. Kameradetektor till Neo finns för både inom- och utomhusbruk.

### **7.1 Aktivera bildverifieringen**

#### **7.1.1 Lär in kameradetektorn i systemet**

**Se punkt 6.1** för instruktion om inlärning i systemet.

#### **7.1.2 Aktivera bildöverföring via larmsändaren**

Överföring av bild är default urkopplat, för att aktivera funktionen: 1. Tryck [\*][8] [installatörskod] *(förval 5555)*

2. Välj sekvens **[851**] **[010]** aktivera option **[2]** och **[3]** genom att trycka på motsvarande siffertangent 2 och 3. Avsluta med [#]

#### **7.1.3 Aktivera bildöverföring i systemet samt diverse val**

Default är funktionen inkopplad samt överföring sker vid larm från knappsatsens nödknappar.

- 1. Tryck [\*][8] [installatörskod] *(förval 5555)*
- 2. Välj sekvens **[804**] **[841]** Kameradetektorer
- 3. [001] Bildverifiering välj [01] Urkopplat eller [02] Inkopplat
- 4. **[002] Bild efter larm** (tid efter larm som fler bilder kan begäras av larmcentralen)
- 5. **[003] Bild vid andra larm** (systemhändelser som ska trigga bild från systemets kameradetektorer)

#### **7.1.4 Testa kameradetektorer**

Test av bildöverföringen kan antingen göras genom att tillkoppla systemet och utlösa larm från alla kameradetektorer eller genom att aktivera någon av knappsatsens nödknappar för Brand, Nöd eller Överfall (förutsatt att detta är aktiverat i [804] [841] [003]).

# 8 Programmering av systemet

#### **8.1 Programmeringsmetoder**

Systemet kan programmeras med hjälp av följande metoder:

#### **8.1.1 Programmering via knappsats**

Via en knappsats kan all programmering utföras.

Tryck [\*][8] [installatörskod] (förval 5555) i frånkopplat läge.

#### **8.1.2 DLS-programmering**

Med en PC och programvaran DLS-5 (v.1.4 eller högre) är det möjligt att enkelt programmera hela systemet inkl. lägga in trådlösa enheter. **Lokal anslutning:** för lokal anslutning till PC med DLS-5 används en PC-Link kabel (tillbehör). Anslut PC-link kabeln från datorns serieport/USB till centralapparatens anslutning PC-Link 1.

Starta DLS-5, skapa en kundfil och anslut sedan till systemet.

**Fjärranslutning via IP**: med en integrerad IP-larmsändare blir det möjligt att ansluta till systemet via 4G eller fast nätverk (Ethernet).

## **8.2 Programmeringsläget**

Du kan använda valfri ansluten knappsats i systemet för att öppna programmeringsläget. Programmeringsläget blir spärrat för åtkomst från övriga knappsatser under pågående programmering. Samtliga programmeringssekvenser och optioner är numrerade och kan öppnas genom att bläddra med piltangenterna och välja med [\*]

eller genom att knappa in motsvarande numeriska värde direkt.

#### **8.2.1 Instruktion**

Programmeringsläget fungerar på följande sätt:

− Öppna programmeringsläget: Tryck [\*][8] [installatörskod] *(förval 5555)*

- − Bläddra med piltangenterna till en specifik sekvens och tryck [\*] eller knappa in sekvensens numeriska värde t.ex. [804] Trådlös programmering.
- − Tryck [\*] eller den siffertangent som motsvarar undersekvensen för att ändra en option eller ange ett värde.
- − Aktuella inställning visas med "J" (Ja), respektive "N"(Nej).
- − Tryck på [#] för att spara ändringarna och avsluta sekvens.
- − Tryck upprepade gånger på [#] för att backa och avsluta programmeringsläget.

#### **8.2.2 Programmera telefonnummer**

Sekvenser som kräver datainmatning programmeras på följande sätt:

- 1. Använd piltangenterna för att eventuellt flytta markören.
- 2. Tryck på siffertangent som motsvarar den siffra som önskas.
- 3. Tryck [\*] för att ändra till bokstav där 1=A, 2=B, 3=C, 4=D, 5=E, 6=F. Gå tillbaka till sifferläge genom att trycka [\*] igen. Upprepa proceduren vid behov.
- 4. Tryck på [#] för att spara och avsluta programmeringssekvensen.

#### **8.2.3 Programmera text**

Text programmeras på samma sätt som telefonnummer men varje siffra motsvarar då ett antal bokstäver och siffra/siffror. Tabellen nedan visar bokstäverna och siffra/siffror som motsvarar varje tangent. Första trycket på vald tangent visar den första bokstaven. Det andra trycket visar den andra bokstaven, osv.

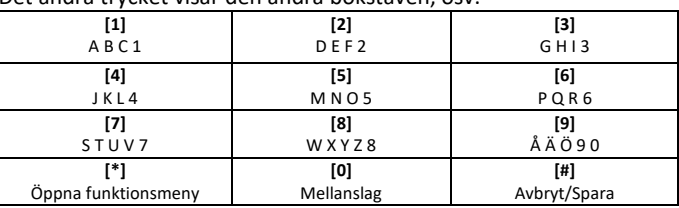

När du redigerar en text kan du öppna funktionsmenyn för texter genom att trycka [\*]. I denna meny finns följande alternativ: Välj ord (från ett ordbibliotek), infoga ASCII-tecken, Ändra skiftläge, Radera åt höger och Radera display.

För att skriva en PUNKT (.) används funktionen infoga ASCII-tecken. När punkten skall infogas tryck [\*] sedan pil höger > till ASCII-tecken, tryck [\*][046][\*].

# 9 Grundläggande programmering

När den grundläggande installationen av larmsystemet är klart, kan man göra nedanstående allmänna inställningar.

## **9.1 Tid och datum**

Tid och datum programmeras i normalt driftläge under menyn [\*][6] Extra funktioner. Gör enligt följande:

- 1. Tryck [\*][6][Masterkod] *(förval 1234).*
- 2. Tryck [01].
	- 3. Ange tid och datum med siffertangenterna.
	- 4. Avsluta med [#].

#### **9.2 Språkinställningar**

#### **9.2.1 Välj språk**

Vid leverans är språket engelska. Gå in i programmeringsläge [\*][8] [Installatörskod] välj sekvens [000] välj sedan [000] och därefter välj [11] för Svenska, backa hela vägen ut med [#][#] så startar systemet om och ställer in det nya språket.

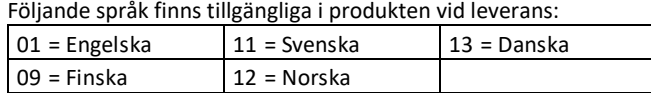

#### **9.2.2 Språk på texter för sektioner och områden**

Vid språkbyte laddas inte svenska texter för sektioner och områden automatiskt (t.ex. Sektion 1 står som Zone 1). Dessa svenska texter laddas först efter en "återställning av texter".

Tryck [\*][8] [Installatörskod] [000] [999] [installatörskod] [\*].

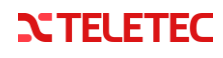

# 10 Programmera områden

Områden i systemet aktiveras i sekvens [200]**.** Antalet tillgängliga områden beror på modell av centralapparat.

Område 1 är förinställt med koppling till sektionerna 1-16. Se sekvens [201]-[208] för att välja sektioner till alla områden.

### **10.1 Sirener i området**

Sirenutgång BELL på centralapparaten samt PGM-utgångar som följer siren och trådlösa sirener kan tilldelas per område. Sirenutgång på centralapparat är förinställd att aktiveras av alla händelser i alla områden (kan ändras), observera att det endast är BELL-utgången som aktiveras av funktionen "Sirentut vid autotill" se [014] option [2].

#### **10.1.1 Välj områden till sirenutgång och PGM-utgångar**

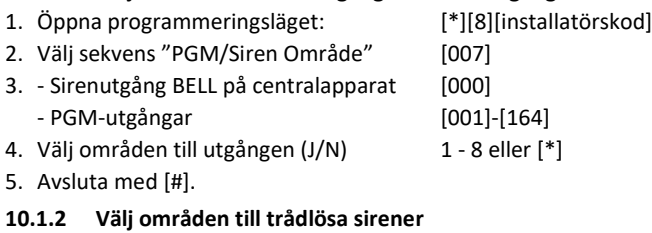

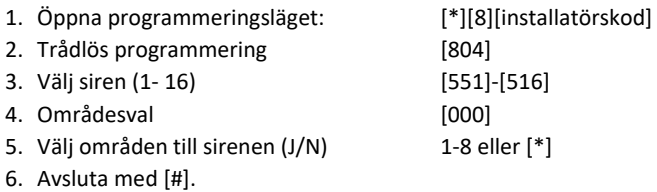

## **10.2 Områdesknappsats eller global knappsats**

En trådbunden knappsats kan tillhöra ett enskilt område eller alla områden. Trådlösa knappsatser kan bara tillhöra ett specifikt område.

#### **10.2.1 Områdesknappsats**

En områdesknappsats visar status för och styr det området den har tilldelats. Områdesknappsatser kan tillfälligt lånas till annat område genom att [#] hålls ner 2 sekunder. Välja därefter område genom att trycka motsvarande siffertangent. En områdesknappsats återgår automatiskt till sitt område efter 15 sekunders inaktivitet. Knappsatserna tillhör alltid område 1 vid leverans.

#### **10.2.2 Global knappsats**

En global knappsats visar status på alla systemets områden. Globala knappsatser visar status per område med bokstäver/tecken:

− (**D**)=Driftklar, (**E**)= Ej driftklar, (**T**)= Tillkopplat, (**!**)=Larm

#### **10.2.3 Välja ett område för knappsatsen**

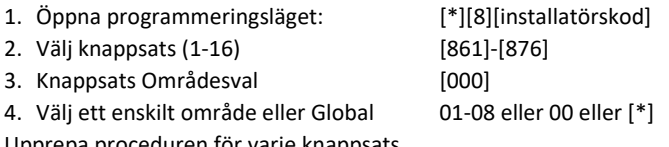

Upprepa proceduren för varje knappsats. Användarkoder tilldelas behörighet för områden via [\*][5]-menyn.

#### **10.3 Tider i området**

Nedan tider kan ändras per område. Öppna programmeringsläget med [\*][8][installatörskod] och välj sekvens:

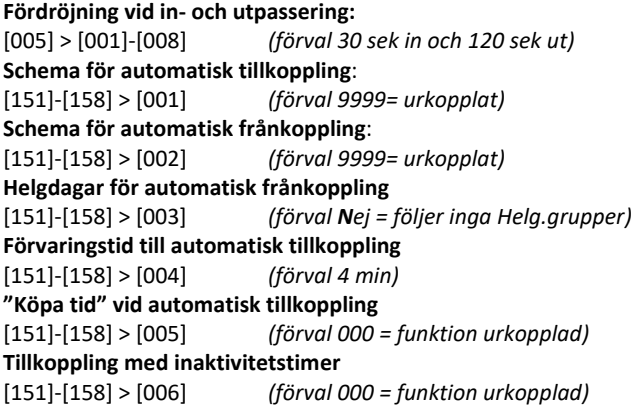

# 11 Programmera sektioner

## **11.1 Sektionstyper**

En sektionstyp definierar hur en sektion fungerar i systemet och hur den reagerar när den ställs i larmläge.

Sektionen kan programmeras som 000 Urkopplad, 001 Fördröjd 1, 002 Fördröjd 2, 003 Direktlarmad, 004 Passersektion, … etc. Se hela listan på sidan [19.](#page-18-0)

#### **11.2 Texter på sektioner**

Texter (namn och benämningar) på sektioner ändras i sekvens [000].

**OBS!** Vid språkbyte från engelska till svenska laddas inte svenska texter för sektioner automatiskt (t.ex. Sektion 1 står som Zone 1). Dessa texter laddas först efter en återställning av texter. I programmeringsläge slå in [000] [999] [installatörskod] [\*].

# 12 Behörighetskoder

Följande koder är kopplade till hela systemet:

- 1. Öppna programmeringsläget med [\*][8][installatörskod].
- 2. Välj sekvens [006] Systemkoder och välj kod som skall ändras: [001] Installatörskod

[002] Masterkod *(kan bara ändras i [\*5] meny)* [003] Servicekod [004] Väktarkod

Övriga koder för användare programmeras i [\*5] meny. Alla behörighetskoder är 4-/6-/8-siffriga beroende på val som görs i sekvens [041].

# 13 Anslutning till larmcentral

Centralapparaten har möjlighet skicka larm till fyra larmmottagare via IP med en IP-larmsändare eller analogt via PSTN. Förinställt rapporteras alla larmkoder utom till- och frånkopplingar till primärmottagare (mottagare 1) med sekundärmottagare (mottagare 2) som backup. Systemet använder automatisk generering av larmkoder så valet består av Ja/Nej på respektive händelse.

#### **13.1 Abonnentkod och larmformat**

#### **13.1.1 Abonnentkod**

Abonnentkod används vid överföring till larmcentral för identifiering. Beroende på valt larmformat är abonnentkoden 6-ställig (SIA) eller 4-ställig (ContactID). Vid SIA behöver bara systemets abonnentkod programmeras, vid ContactID behöver abonnentkod programmeras för systemet och varje aktivt område.

- − Öppna programmeringsläget [\*][8][installatörskod]
- − Abonnentkoder [310] > [000]-[008]

#### **13.1.2 Val av larmformat**

Larmformatet bestämmer hur informationen tolkas hos larmcentralen. SIA (Auto) är inställt som förval på alla mottagare.

- − Öppna programmeringsläget [\*][8][installatörskod] − Larmformat [350] − Mottagare 1-4 [001]-[004]
	- − SIA (Auto) eller ContactID (Auto) [\*]

## **13.2 Överföring via analog telefonlinje (PSTN)**

Fyra sekvenser behöver programmeras vid användning av analog telefonlinje PSTN med SIA-format. Gå in i programmeringsläge [\*][8][installatörskod] och stega igenom följande sekvenser:

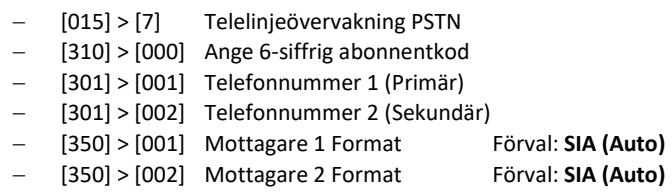

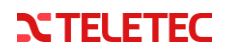

**[\*] [8] [installatörskod] nu kommer du in i programmeringsläget.**

# **13.3 Generell Larmsändar programmering i Neo systemet Denna del 13.3 skall alltid först programmeras om app. eller larmcentral används innan du går vidare med larmsändarens programmering i sekvens {851] Undantag är om endast SMS används. Gå då direkt till punkt 14 Tryck sekvens [382]** "**[Pila]**" dig fram till femte valet "larmsändare", tryck **[\*]** för att ändra till "J" tryck sedan **[#]** för att lämna. **[300]** Tryck **[\*]** för mottagare1,**"pila"**dig till"Auto IP-sändning",spara med **[\*]** lämna med **[#].** Mottagare 2, 3 och 4 lämnas med "PSTN Telelinje" vilket är förvalt. **[310]** Tryck **[\*]** för system abbonentkod tryck **[123456]** lämna med **[#]** (påhittad kod). (Om larmcentral används tryck in din riktiga SIA-kod = abbonentkod). Om notiser för till och frånkopplingar önskas programmera nedan: **[311] "pila"** till "till/frånkopplingar" **[\*]** Ändra med **[\*]** till "J" för motagare 1 lämna med **[##]** ([311] gäller för omr. 1. [312] för omr. 2. [313] för omr. 3 o.s.v.)

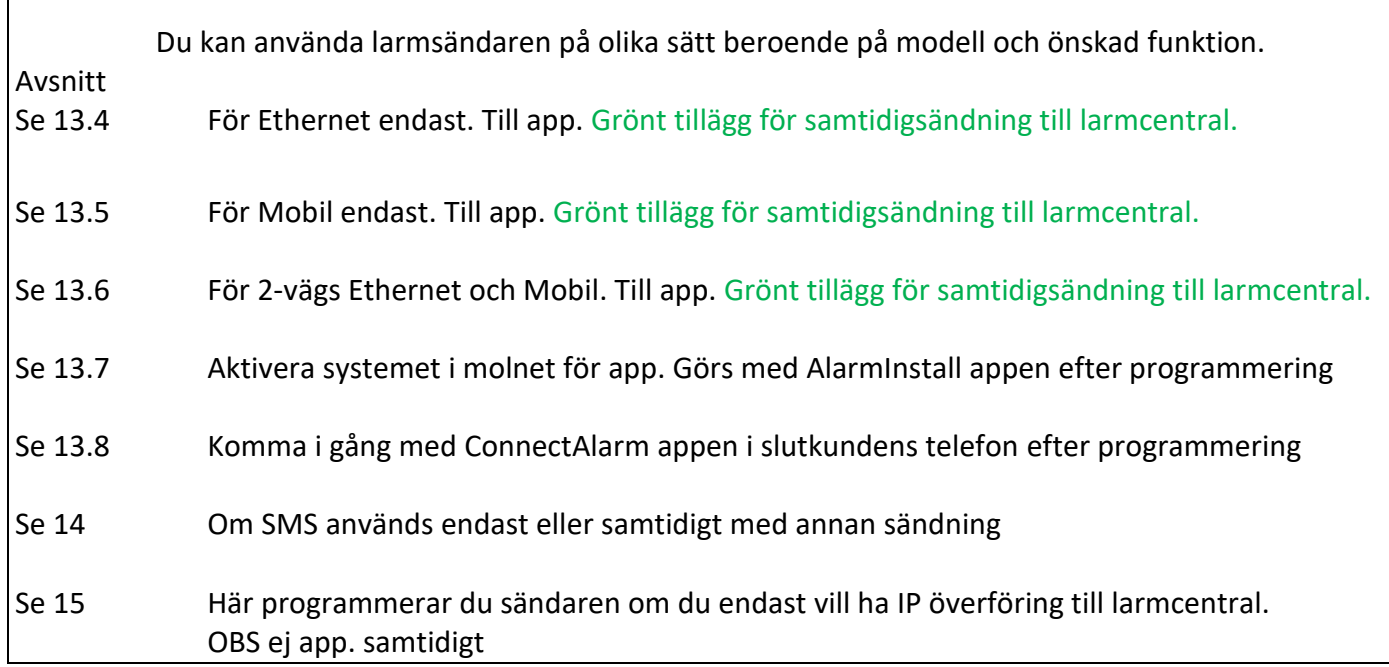

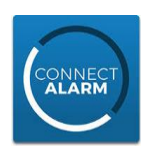

 $\mathsf I$ 

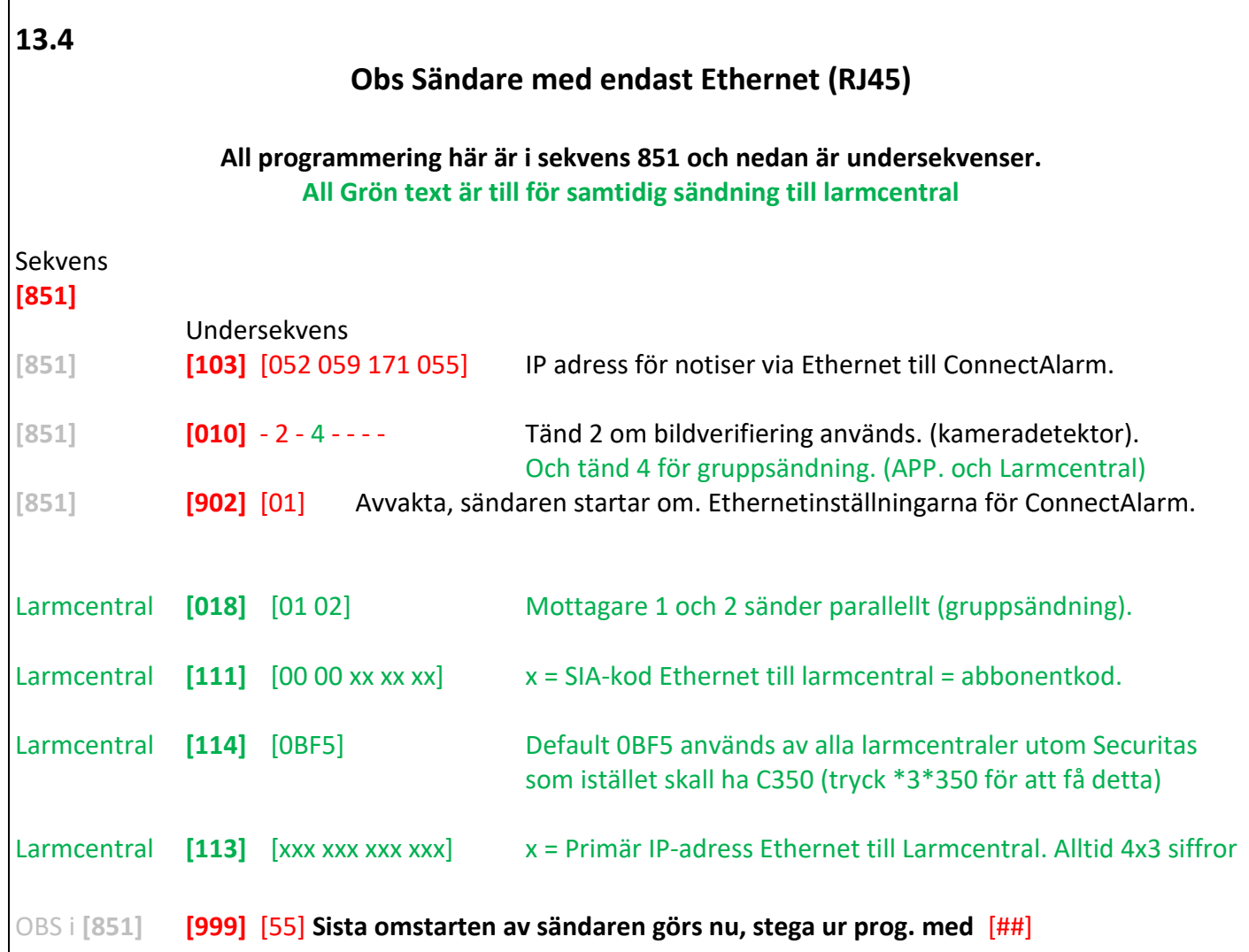

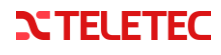

┑

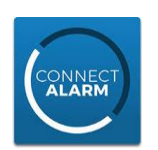

 $\mathsf{l}$ 

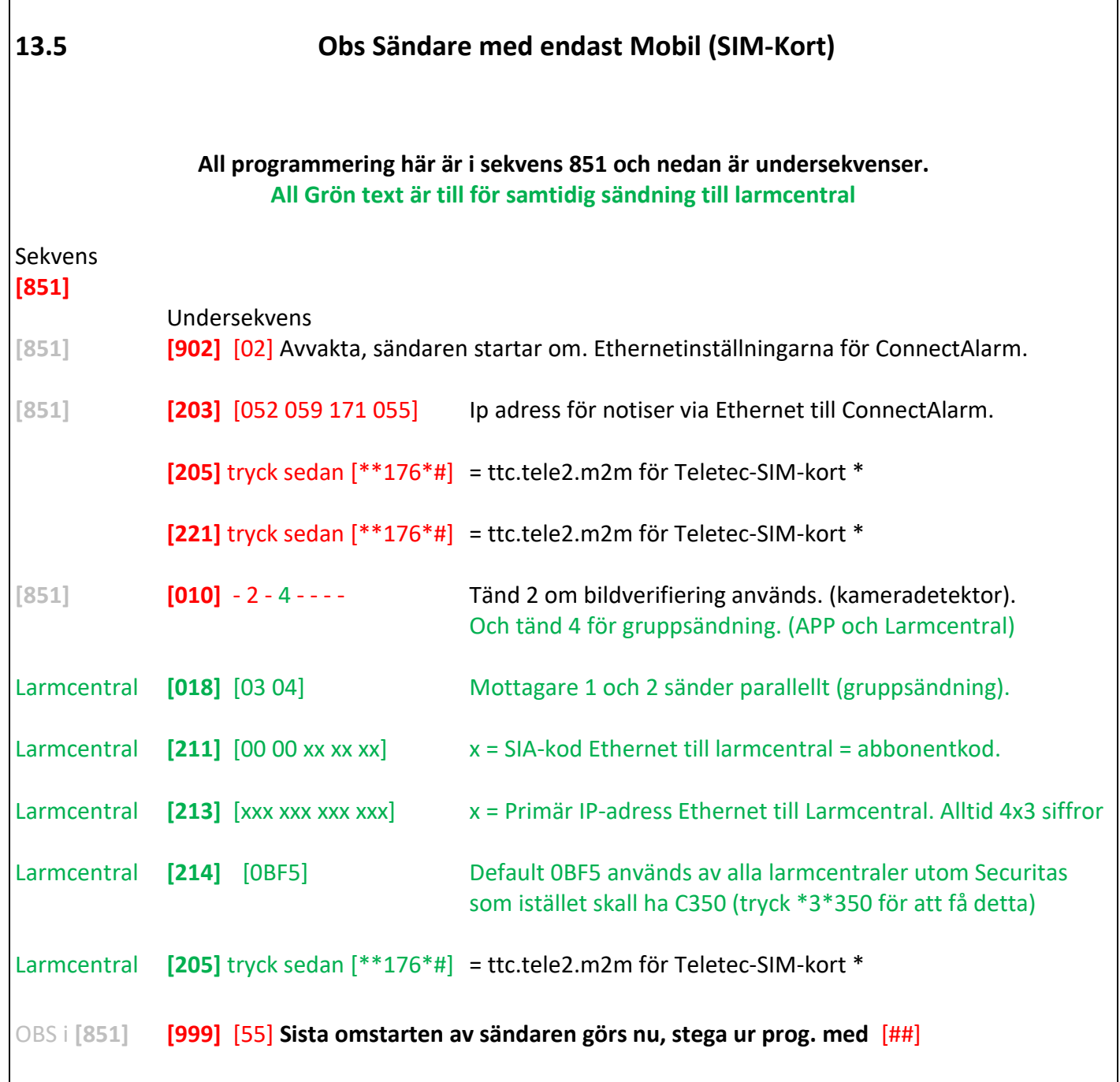

# **NTELETEC**

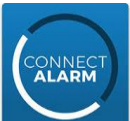

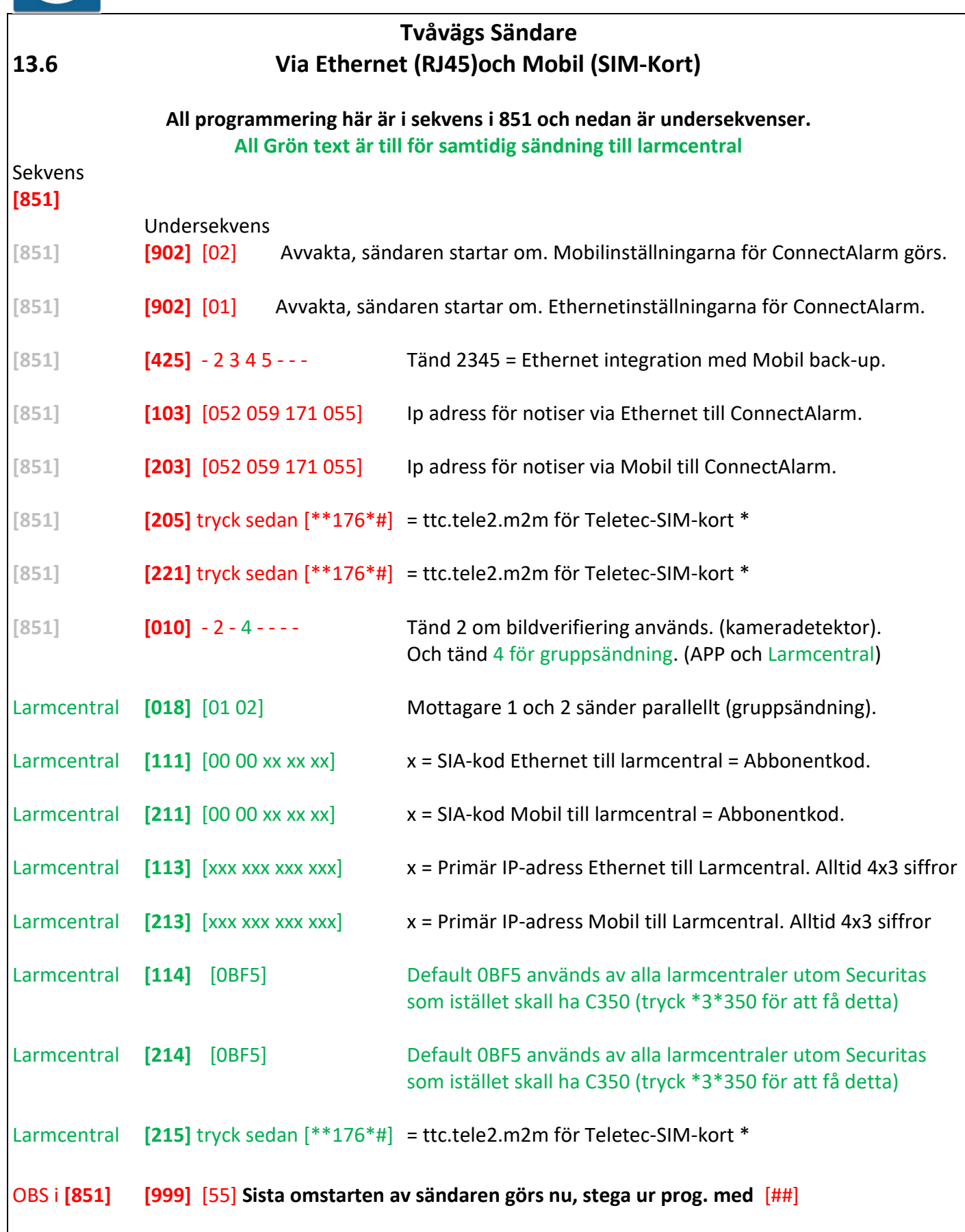

# **NTELETEC**

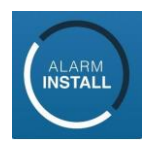

 $\overline{1}$ 

# **Aktivering av systemet i servern med "Alarm Install" appen.**

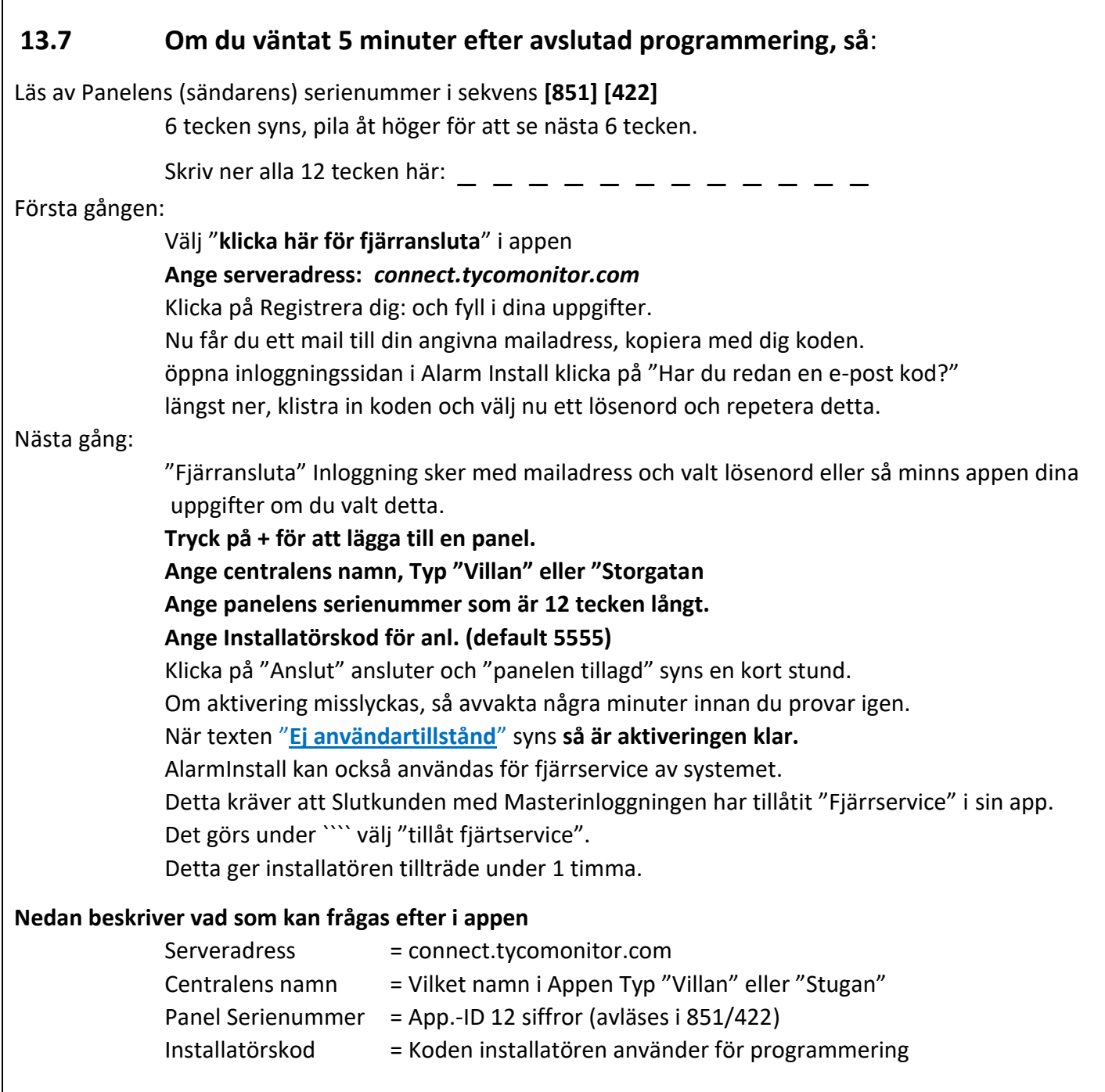

## **Följande sekvenser är endast för avläsning men kan vara till hjälp vid felsökning.**

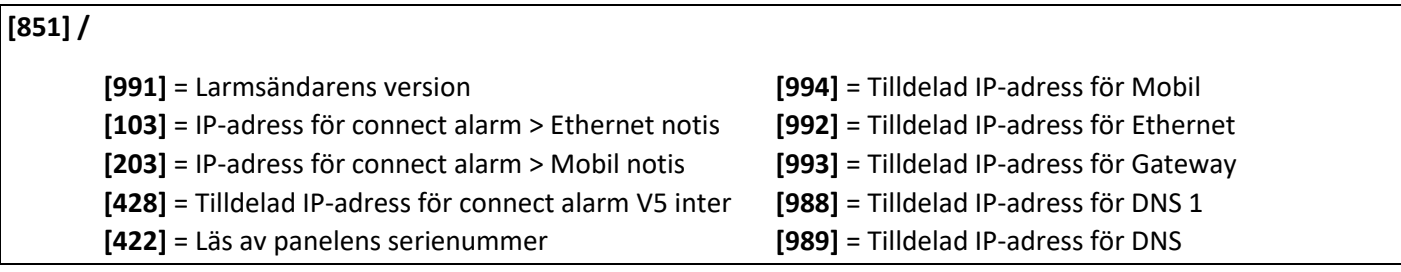

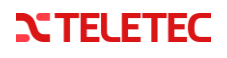

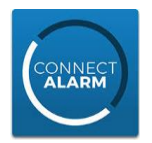

 $\mathsf I$ 

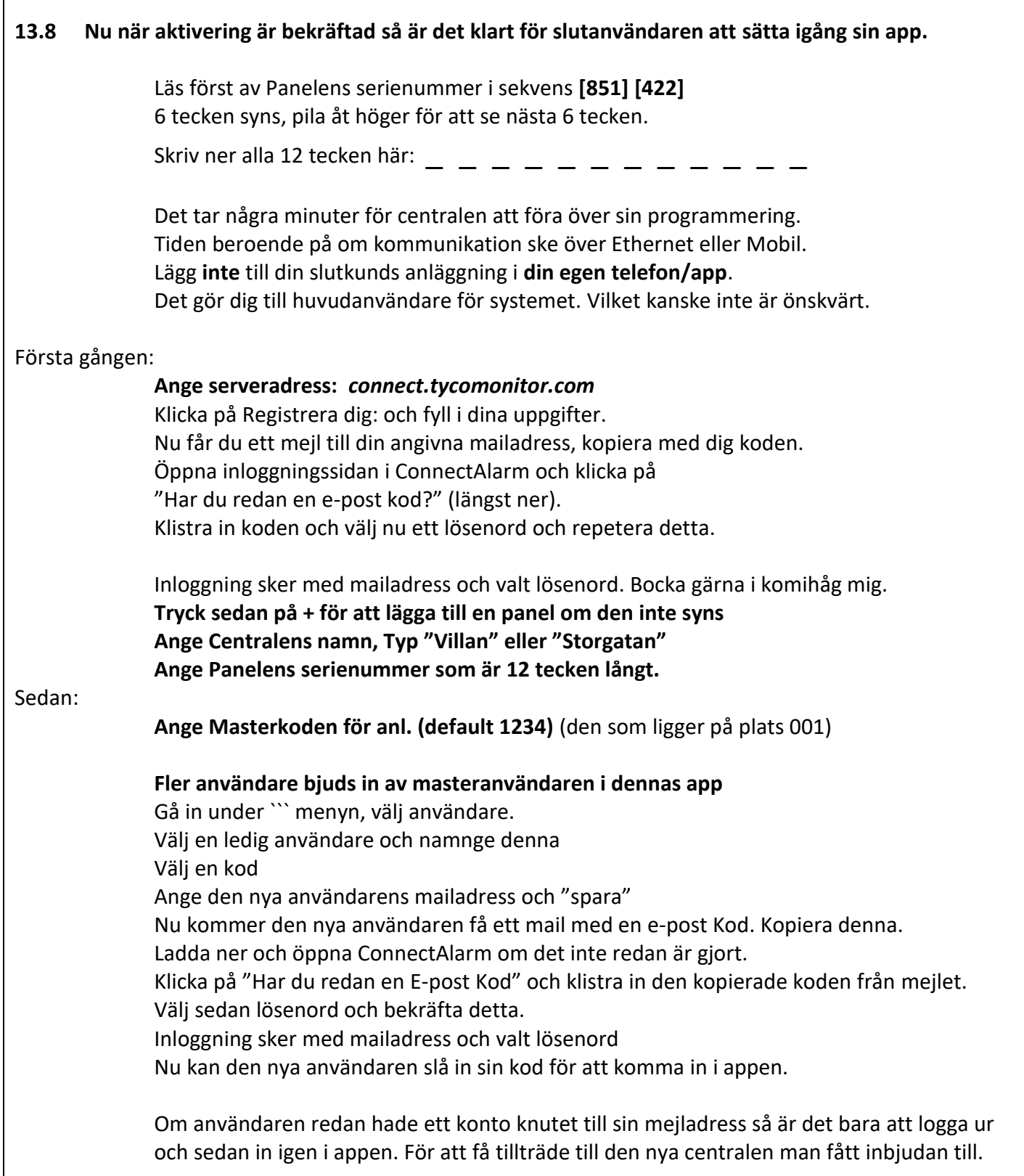

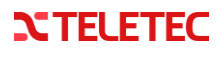

# **14 SMS-funktion**

Denna funktion kräver en ansluten integrerad IP-larmsändare med 4G funktion, utrustad med SIM-kort för SMS-trafik. Larm och händelser kan skickas till mobiltelefoner som SMS-meddelanden. Användaren kan själv lägga till och ta bort upp till.

8 mobiltelefon-nummer i menyn "Extra funktioner" [\*][6] [SMS Program].

SMS-funktion kan användas parallellt med mobilapp och/eller larmcentraltjänst.

- **[382]** "**[Pila]**" dig fram till femte valet "larmsändare", tryck **[\*]** för att ändra till "J" tryck sedan **[#]** för att lämna.
- **[851]** undersekvens [301] tänd där option 1 och 3 tryck sedan **[#]** för att lämna

## **Programmera telefonnummer även i installatörsläget, + eventuell begränsning och för vilka områden [851]**

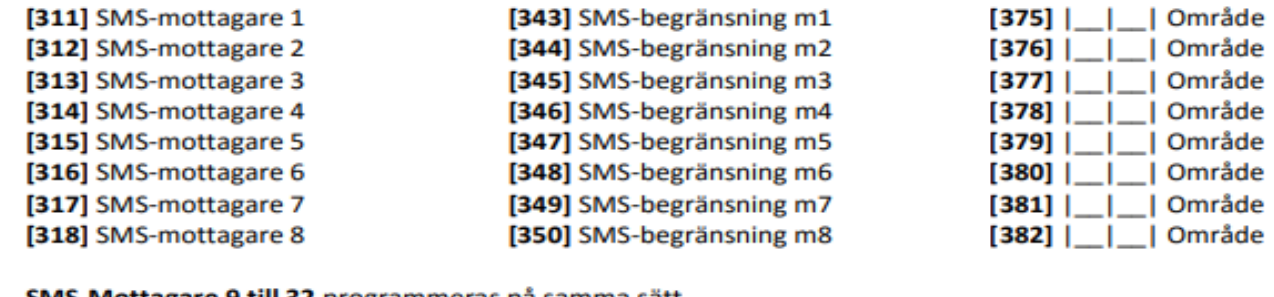

SMS-Mottagare 9 till 32 programmeras på samma sätt. [351]-[374] SMS-begränsning [319]-[342] SMS-mottagare

#### Meddelandebegränsningar.

Olika Meddelandegrupper kan begränsas enkelt för respektive mottagare. Tänd option sänds / Släckt option sänds inte. Avsluta med #.

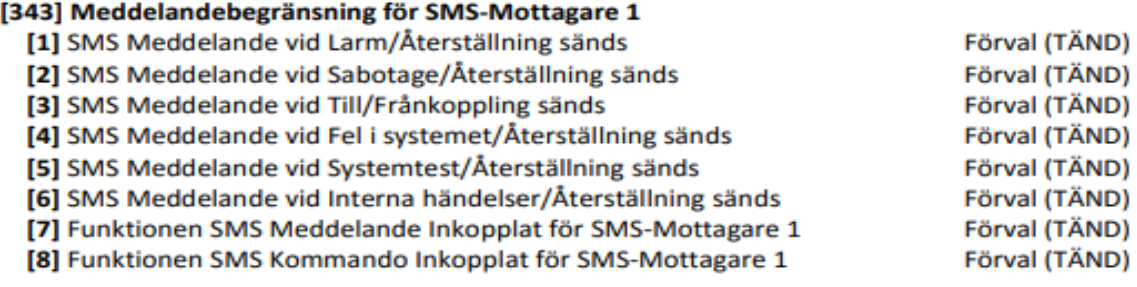

<sup>[383]-[406]</sup> Område

# 15.1 **Ethernet IP överföring till endast larmcentral OBS ej app. samtidigt**

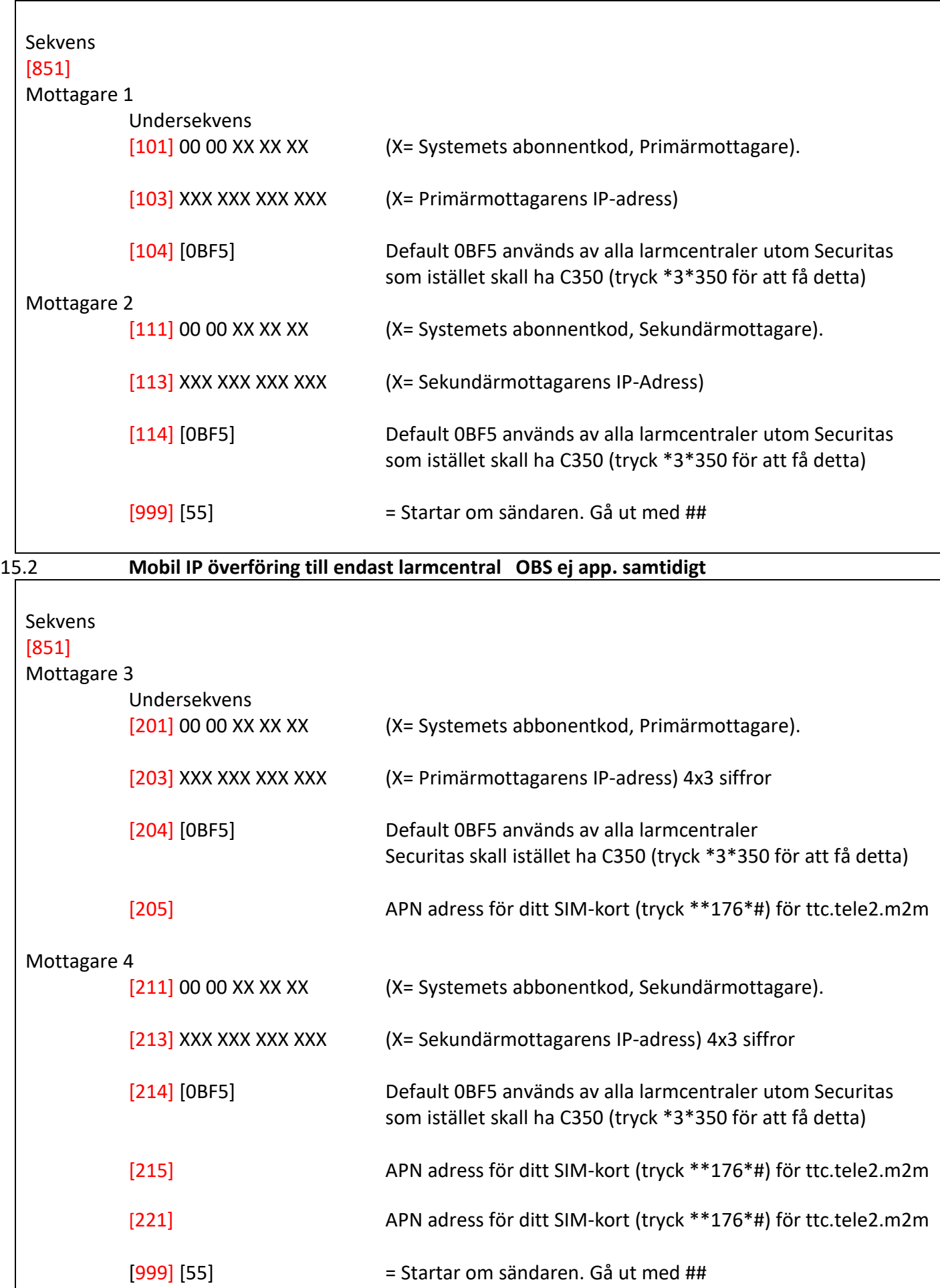

# **NTELETEC**

# **15.3 Övervakning (pollningsintervall)**

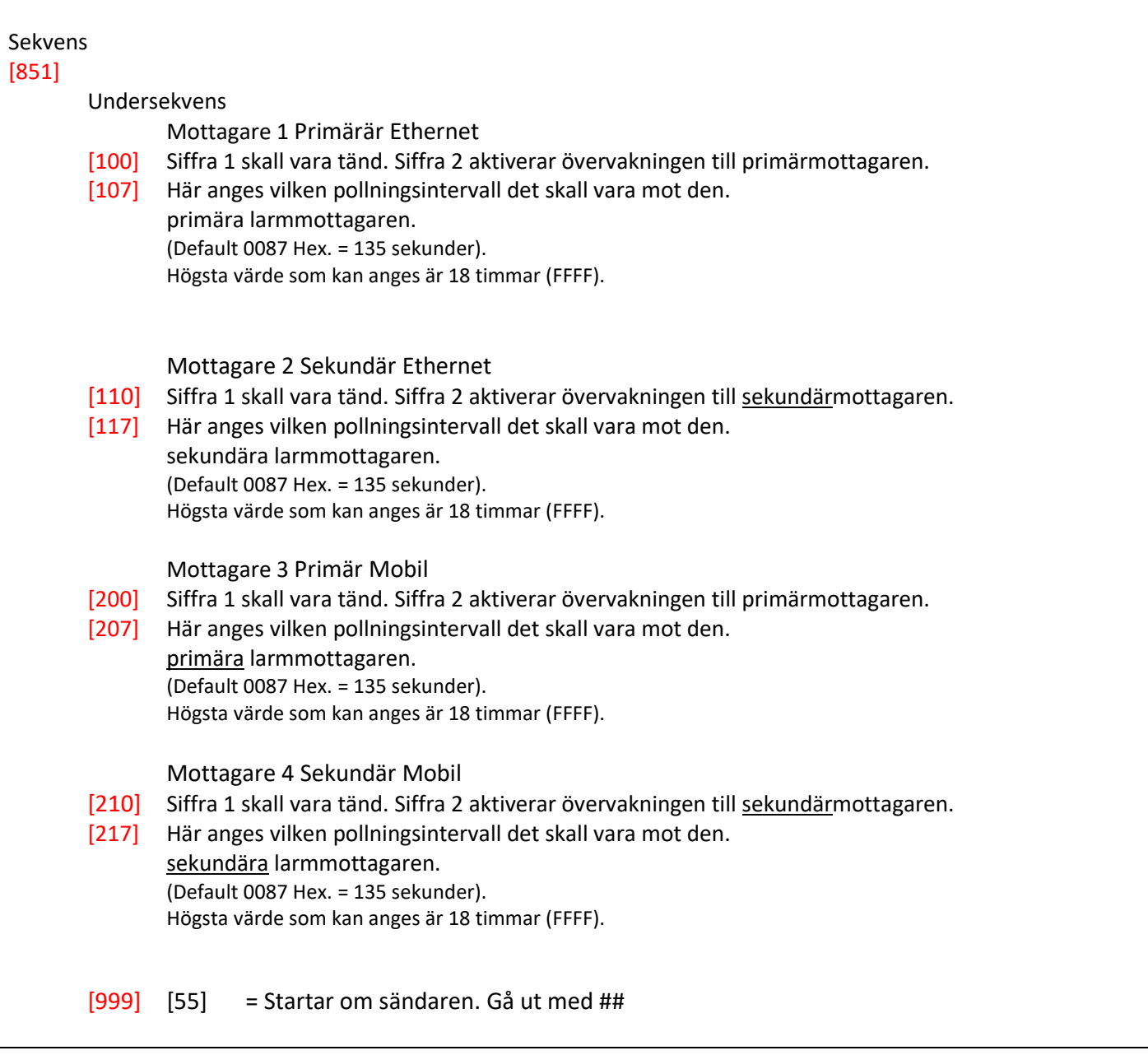

# **16 Test av systemet**

Testa sändaren genom att skicka ett MA (Medical alarm) i driftläget håll inne dom två \*\* som sitter till vänster om siffran 7 på manöverpanelen. Tre pip när den försöker sända och 7 pip när sändningen är kvitterad av larmmottagaren.

#### **16.1 Installatörens gångtest**

Vid en gångtest kan installatören testa varje detektor utan att behöva tillkoppla systemet. Välj sekvens [901] i programmeringsläget för att starta/avsluta gångtest. När en sektion aktiveras ljuder alla sirener en kort tonstöt som kvittering. Vilka sektioner som har aktiverats under gångtestet avläses i Larmminnet [\*][3].

Efter 15 minuter utan sektionsaktivitet, avslutas gångtestet automatiskt.

#### **16.2 Händelseminnet**

Händelseminnet loggar allt som inträffar i systemet. Händelseminnet visar händelserna i tidsordning, med den senaste först. Varje händelse visar tid och datum, en beskrivning av händelsen, eventuell text, användare eller annan relevant information. För att visa händelseminnet, tryck [\*][6][masterkod][\*] i driftläget. Använd piltangent höger för att stega bakåt från den senaste händelsen och växla mellan tidstämpel och händelse med [\*].

**TIPS!** Använd DLS-5 för enkel översikt av hela händelseminnet.

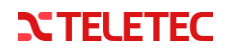

# 17 Felindikering och felsökning

Om ett fel föreligger tänds knappsatsens felindikering och en ljudsignal hörs (två korta pip var 10:e sekund). Summerindikeringen tystas genom att trycka på [#]. Tryck [\*][2] på valfri knappsats för att öppna menyn för att visa fel. Använd piltangenterna för att bläddra vidare och kontrollera om det finns fler fel i systemet. När felet visas i LCD-displayen trycker du [\*] för att se nivå 2 och sedan återigen [\*] för att se nivå 3 (på feltyper som har ytterligare specifikation). Backa i felnivåerna med [#] och avsluta genom att trycka [#] [#]. [#].

## **17.1 Övriga val för felindikeringen**

- − Om kod skall krävas för [\*][2], se sekvens [023] option 5.
- − Om fel alltid skall kvitteras via [\*][2], se sekvens [019] option 2.
- Om tyst felindikering önskas, se sekvens [022] option 7

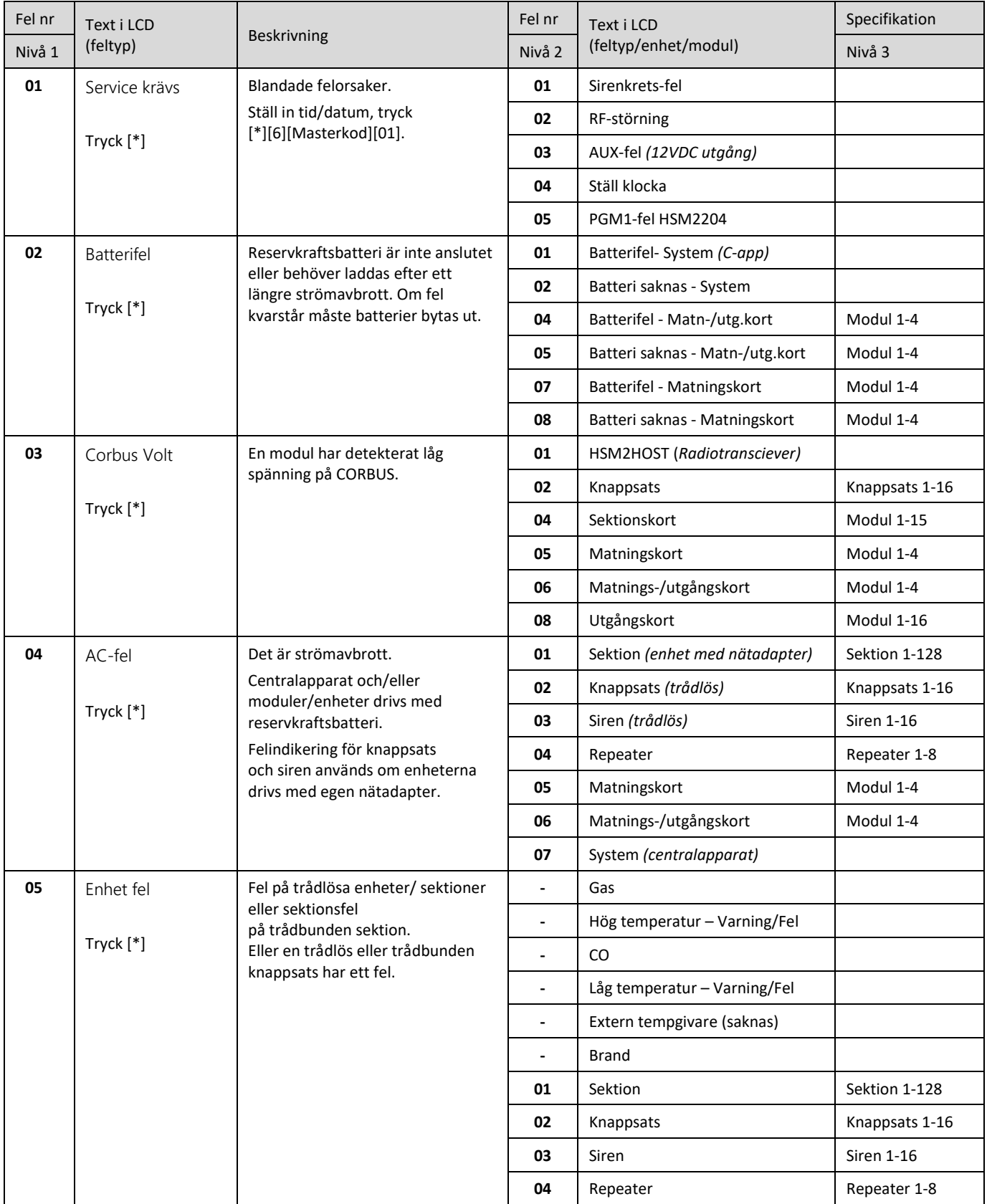

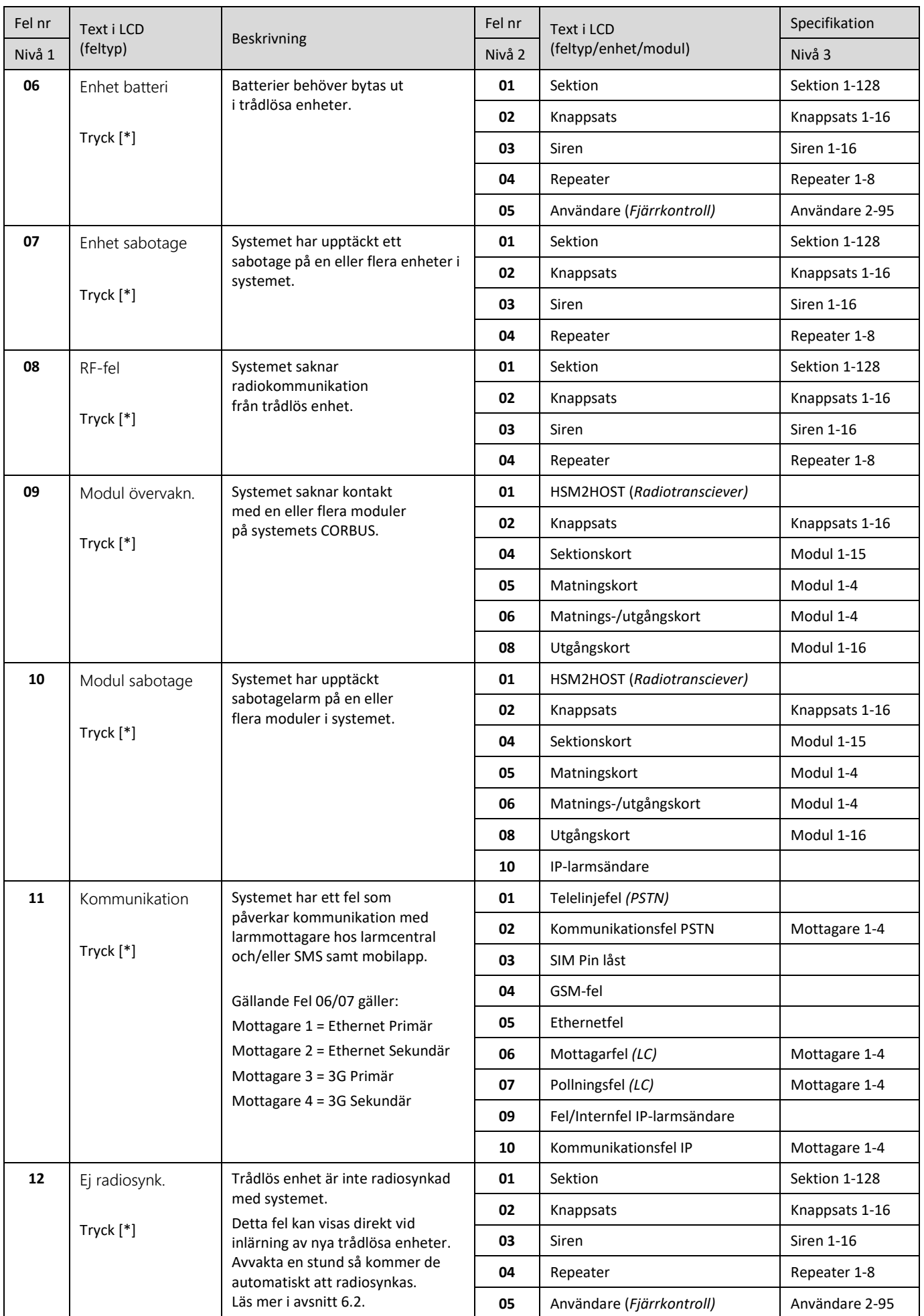

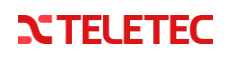

#### Installationsguide till PowerSeries Neo

# 18 Programöversikt

Detta avsnitt innehåller en lista över alla tillgängliga sekvenser och optioner i numerisk ordning. Öppna programmeringsläget genom att trycka in [\*][8][installatörskod]. Använd piltangenterna för att bläddra i menyerna eller gå direkt till en specifik sekvens genom att ange motsvarande nummer. Programmering består av att växla optioner

"Ja" (J) och "Nej" (N) i sekvensen eller genom att ange ett värde. Tryck [\*] för att växla värde/välja och [#] för att backa/avsluta.

**Fet stil eller √** = Förinställt/Förval

#### **[000] Programmera text**

[000] Språkval [001] Text sektion 001-128 Sektion X *(X= 1-128)* [051] Text Sektionssabotage [052] Text Sektionsfel [064] Text CO-larm [065] Text Brandlarm [066] Text Misslyckad tillkoppling [067] Text Larm har utlöst [100] Text System [101]-[108] Text Område X *(X=1-8)* [201] -[208] Text Område X utgång *(X=1-8)* 001-004 Manuell utgång X *(X= 1-4)* [601] - [604] Text Schema X *(X=1-4)* [801] Text Knappsatser 001-016 Knappsats X *(X=1-16)* [802] Text HSM2108 001-015 Sektionskort X *(X=1-15)* [803] Text HSM2208 001-016 Utgångskort X *(X=1-16)* [806] Text HSM2HOST [808] Text HSM2955 [809] Text HSM2300 001-004 Matningskort X *(X=1-4)* [810] Text HSM2204 001-004 Matnings-/Utg. kort X *(X=1-4)* [815] Text Larmsändare [820] Text Siren 001-016 Siren X *(X=1-16)* [821] Text Repeater 001-008 Repeater X *(X=1-8)* [999] Återställ texter (alla) *(Laddar originaltexter från inställt språk)*

#### **[001] Sektionstyper**

[001]-[128] Sektion X *(X= 1-128)* SIA-larmkod visas nedan inom parantes (XX) 000 Urkopplad *(sektionen används ej)* 001 Fördröjd 1 (BA) 002 Fördröjd 2 (BA) 003 Direktlarmad (BA) 004 Passersektion (BA) 005 Borta/Hemma Passer (BA) 006 Borta/Hemma Fördröjd (BA) 007 Brand Fördröjd (FA) 008 Brand Standard (FA) 009 Borta/Hemma Direktlarmad (BA) 010 Passer Fördröjd (BA) 011 Dagsektion (BA) 012 Nattsektion (BA)

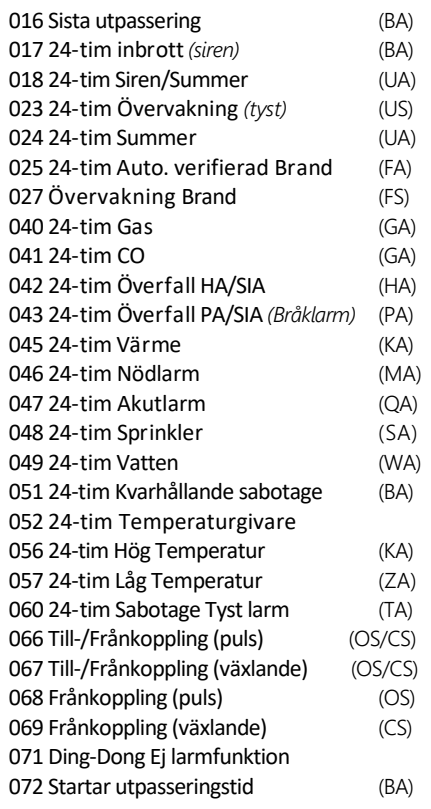

#### **[002] Sektionsval**

[001]-[128] Sektion X *(X=1-128) (Förinställda val beror på sektionstyp)* 1 Ljudande Siren 2 Fast Siren 3 Ding-Dong 4 Förbikopplingsbar 5 Tvångstillkopplingsbar 6 Sändbegränsad 7 Sändfördröjning 8 A-larm inbrott 9 Fler val 1 Obalanserad sektion 2 Enkelbalanserad sektion 3 Dubbelbalanserad sektion 4 50ms Responstid 5 2-vägs ljud 6 A-larm överfall OBS! För sektionsbalansering på samtliga sektioner, se sekvens [013].

#### <span id="page-18-0"></span>**[005] Systemtider**

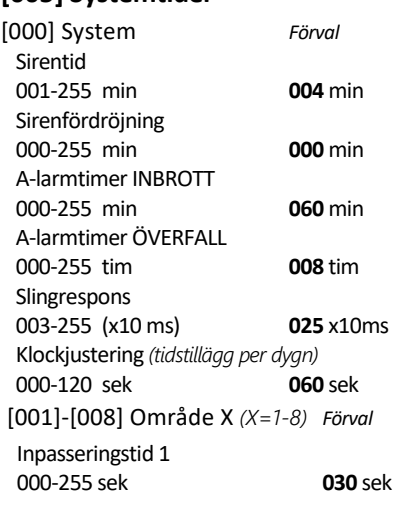

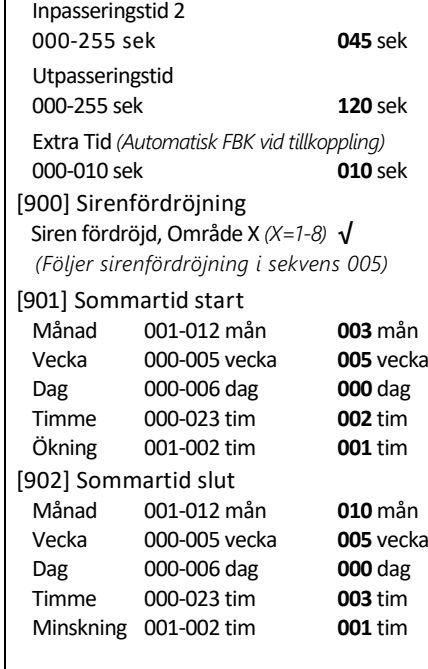

#### **[006] Systemkoder**

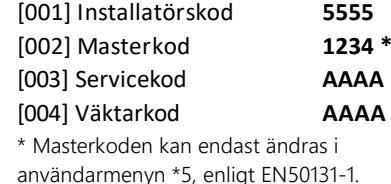

#### **[007] PGM/Siren Område**

[000] Sirenutgång BELL Välj område för BELL-utg. på centralapparaten Siren till Område 1 **√** Siren till Område 2 **√** Siren till Område 3 **√** Siren till Område 4 **√** Siren till Område 5 **√** Siren till Område 6 **√** Siren till Område 7 **√** Siren till Område 8**√** [001]-[164] PGM X *(X=1-164)* Välj område för PGM-utgångarna.

*Förval: Område 1 = Ja, Område 2-8 = Nej*

#### **[008] PGM-timer**

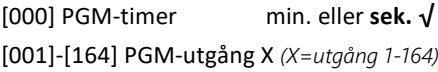

001-255 min/sek *Förval:* **005** sek

Se sekvens [010] PGM-val för vilka PGM-typer som kan följa timer. Programmera först PGM-typ i sekvens [009]. Välj därefter PGM-valet "Följ PGMtimer" i sekvens [010], enligt den PGM-typ som har programmerats.

#### **[009] PGM-typ**

[001]-[164] PGM-utgång X *(X=1-164) Förval* PGM 1 = **121 Manuell utgång 1** PGM 2 = **156 Händelseutgång** PGM 3 till PGM 164 = **101 Brand & Inbrott** 100 Urkopplad *(utgången används ej)* 101 Brand & Inbrott 102 Fördröjd Brand och Inbrott

103 Detektoråterställning med [\*][7][2] 104 2-tråds rökdetektor 109 Följer Inpass./utpass. + 2 min 111 Följer Knappsatssummer 114 Följer Driftklart 115 Tillkopplat *(aktiveras efter utpass.tid)* 116 Tillkopplat i bortaläge 117 Tillkopplat i hemmaläge 120 Tillkopplat utan FBK *(förbikopplade sekt.)* 121 Manuell Utgång 1 ......[\*][7][1] \* 122 Manuell Utgång 2 ......[\*][7][2] \* 123 Manuell Utgång 3 ......[\*][7][3] \* 124 Manuell Utgång 4 ......[\*][7][4] \* 129 Områdesstatus - Tillkopplat & Larmminne 132 Överfallsutgång HA *(följer sektionstyp 042)* 134 24-tim ingång - Tyst *(endast för PGM2)* 135 24-tim ingång - Siren *(endast för PGM2)* 146 Telelinjefel + Larm 147 Kvittering från larmcentral 148 Uppringarstart 149 Blixtljusutgång *(välj händelse i sekvens 010)* 155 Felutgång *(välj feltyper i sekvens 010)* 156 Händelseutgång *(välj händelse i sekvens 010)* 157 Sabotageutgång 161 Batterifel 165 Prox använd \* 175 Siren/Installatörsläge/DLS 176 Fjärrutgång *(kan styras från DLS)* 184 Frånkopplad efter larm 200 Följ sektion *(enskild sektion)* \* 201 Följ sektioner 001-008 202 Följ sektioner 009-016 203 Följ sektioner 017-024 204 Följ sektioner 025-032 205 Följ sektioner 033-040 206 Följ sektioner 041-048 207 Följ sektioner 049-056 208 Följ sektioner 057-064 209 Följ sektioner 065-072 210 Följ sektioner 073-080 211 Följ sektioner 081-088 212 Följ sektioner 089-096 213 Följ sektioner 097-104 214 Följ sektioner 105-112 215 Följ sektioner 113-120 216 Följ sektioner 120-128 \* Följande PGM-typer kan konfigureras i sekvens [011] PGM Konfig: 200 Följ Sektion *(välj sektionsnummer)* 165 Prox använd *(välj användare med proxtag)* 121-124 Manuell utgång *(välj schema att följa)*

## **[010] PGM/Siren-val**

[000] Sirenutgång BELL

Bell-utgång på centralapparaten skall följa:

- 1 Brandlarm **√**
- 2 CO-larm **√**
- 3 Inbrottslarm **√**
- 4 Vattenlarm **√**
- 5 Sirentut **√**

[001] - [164] PGM-utgång X *(X=1-164)* 

Nedan följer en lista över valbara alternativ för varje PGM-utgång. Vilka alternativ som är tillgängliga beror på vilken PGM-typ (101-216) som är programmerad till PGM-utgången.

101 Brand & Inbrott 1 Utgång aktiveras **√** 102 Fördröjd Brand och Inbrott 1 Utgång aktiveras **√**

Installationsguide för PowerSeries Neo 103 Detektoråterställning med [\*][7][2] 1 Utgång aktiveras 2 Följer PGM-Timer **√** 3 Kod Krävs 104 2-tråds rökdetektor 1 Utgång aktiveras 109 Följer Inpass./utpass. + 2 min 1 Utgång Aktiveras **√** 111 Följer Knappsatssummer 1 Utgång aktiveras **√** 2 Följer PGM-Timer 9 Fler val 1 Infördröjning **√** 2 Utfördröjning **√** 3 Ding-Dong 4 Följer Larmsummeri knappsats **√** 5 Ljudande utpasseringsfel **√** 6 Autotillslag förvaring **√** 114 Följer Driftklart 1 Utgång aktiveras **√** 115 Tillkopplat 1 Utgång aktiveras **√** 116 Tillkopplat i bortaläge 1 Utgång aktiveras **√** 117 Tillkopplat i hemmaläge 1 Utgång aktiveras **√** 120 Tillkopplat utan FBK 1 Utgång aktiveras **√** 121-124 Manuella utgångar 1 Utgång aktiveras **√** 2 Följer PGM-Timer 3 Kod Krävs 129 Områdesstatus - Till. & Larmminne 1 Utgång aktiveras **√** 132 Överfallsutgång HA 1 Utgång aktiveras **√** 2 Följer PGM-Timer 146 Telelinjefel + Larm 1 Utgång aktiveras **√** 147 Kvittering från larmcentral 1 Utgång aktiveras **√** 148 Uppringarstart 1 Utgång aktiveras **√** 149 Blixtljusutgång 1 Utgång aktiveras **√** 2 Följer PGM-Timer 4 Brandlarm *(brandknapp, brandsektioner)* 5 Överfall (PA) *(överfallsknapp, överfall PA)* 6 Inbrottslarm 7 Till-/Frånkoppling 8 Sektion automatiskt förbikopplad 9 Fler val 1 Nödlarm *(nödknapp, nöd- & akutlarm)*  2 A-larm inbrott 3 Frånkopplat Efter larm 4 Akutlarm *(sektionstyp 047)* 5 Hotkod *(hodkod använd)* 6 A-larm Överfall 155 Felutgång 1 Utgång aktiveras **√** 2 Följer PGM-Timer 4 Service krävs **√** 5 Klocka Ej Ställd **√** 6 Batterifel **√**

3 Enhet Sabotage **√** 4 RF-fel **√** 5 Modulövervakningsfel **√** 6 Modulsabotage **√** 7 Kommunikationsrelaterat fel **√** 8 Ej radiosynkad enhet **√** 156 Händelseutgång 1 Utgång aktiveras **√** 2 Följer PGM-Timer 4 Brandlarm **√** *(brandknapp, brandsektioner)* 5 Överfall (PA) **√** *(överfallsknapp, överfall PA)* 6 Inbrottslarm **√** 7 Nödlarm **√** *(nödknapp, nöd- & akutlarm)* 8 Övervakningsfel **√** *(inkl. låg temp, vatten)* 9 Fler val 1 Prioritet **√** *(gas, hög temp, sprinkler)* 2 Överfall (HA)**√** *(sektionstyp 042)* 3 Hotkod **√** 4 Akutlarm **√** *(sektionstyp 047)* 5 Övervakning brandlarm **√** 6 Brandlarmsfel **√** 7 CO-Larm **√** 157 Sabotageutgång 1 Utgång aktiveras **√** 2 Följer PGM-Timer 9 Fler val 1 Modul Sabotage **√** 2 Sektion Sabotage **√** 161 Batterifel 1 Utgång aktiveras **√** 2 Följer PGM-Timer 9 Fler val 1 Batteri lågt **√** 2 Batteri saknas **√** 165 Prox använd 1 Utgång aktiveras **√** 2 Följer PGM-Timer 175 Siren/Installatörsläge/DLS 1 Utgång aktiveras **√** 176 Fjärrutgång 1 Utgång aktiveras **√** 2 Följer PGM-Timer 184 Frånkopplad efter larm 1 Utgång aktiveras **√** 2 Följer PGM-Timer 200 Följ sektion 1 Utgång aktiveras **√** 2 Följer PGM-Timer 201-216 Följ sektioner XXX-XXX 1 Utgång aktiveras **√** 2 Följer PGM-Timer 3 Kod krävs 9 Fler val *Förval* Sektion XXX **Alla sektioner valda** Ange vilka sektioner som skall ingå i gruppen (1-8, 9-16, 17-24 osv). **[011] PGM Konfig** [001]-[164] PGM X *(X=1-164)*

Alternativ endast för PGM-typer: 200 Följ sektion (001-128) 165 Följ Proxtag (002-095, 000 = alla) 121-124 Man.utgång – Följ Schema (001-004)

#### **[012] Systemblockering**

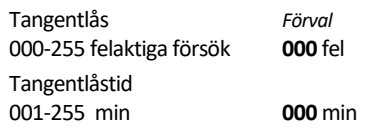

8 AC-fel (alla typer) **√**

9 Fler val 1 Enhet Fel **√** 2 Enhet Batteri **√**

7 CORBUS voltfel **√** *(låg spänning)*

områdesprogrammering

Ange automatisk tillkopplingstid per veckodag. 99:99=urkopplad denna dag.

Ange automatisk frånkopplingstid per veckodag. 99:99=urkopplad denna dag. [003] O1 Helgdagar *(för Auto frånkoppling)*

[004] O1 Auto Förvarning *Förval* Förvaringstid 001-255 min **004** min

Fördröj autotill 000-255min **000** min

000-255 min **000** min

Inakt. förvaringstid 000-255 min **001** min

*Ange vilka områden som skall vara aktiva*

*(X=område 1-8)*

[001] O1 AutoTill Tid

[002] O1 AutoFrån Tid

Helgdagsgrupp 1 – 4

[005] O1 Köpa Tid

[001] Område 1-8

[006] O1 Inaktivitets Timer

**[200] Aktivera områden**

**[201] Områden 1 Sektioner** Ange vilka sektioner som skall tillhöra området. Sektion 1-16 är förvalt till område 1.

**[202]- [208] Område 2-8 Sektioner** Samma programmering som [201]. Inga sektioner är förvalda till område 2-8.

Välj typ av kommunikation som skall användas till larmcentral. Normalt används alt. 01 eller 02.

Kommunikation

**[300] Kommunikation LC** [001]-[004] Mottagare X *(X=1-4)*

[001] Sektion 1-8 **√** [002] Sektion 9-16 **√** [003] Sektion 17-24 [004] Sektion 25-32 [005] Sektion 33-40 [006] Sektion 41-48 [007] Sektion 49-56 [008] Sektion 57-64 [009] Sektion 65-72 [010] Sektion 73-80 [011] Sektion 81-88 [012] Sektion 89-96 [013] Sektion 97-104 [014] Sektion 105-112 [015] Sektion 113-120 [016] Sektion 121-128

[007] O1 Inaktivitet Förvarning

**[151]-[158] Omr. X Autotillkoppling**

#### Fjärrblockering DLS 003-255 felaktiga försök **006** fel Fjärrblockeringstid 001-255 min **060** min

#### **[013] Systemval del 1**

- 1 Obalanserat
- 2 Dubbelbalanserat **√**
- 3 Tillkopplat = visa felindkering **√**
- 4 Sabotage = endast [\*][2] felindikering
- 5 Autotill.schema i [\*][6] menyn **√**
- 6 Utpasseringsfel = siren
- 7 Händelseminne begränsas **√** *(följer [377][001])*

# 8 Brandsiren med 3 pulser

- **[014] Systemval del 2**
- 1 Sirentut *(vid till- och frånkoppling)*
- 2 Autotillkoppling = Sirentut **√**
- 3 Utpass.fördröjning = Sirentut
- 4 Inpass.fördröjning = Sirentut
- 5 Fel = Sirentut
- 7 Avslutande Utpasseringstid
- 8 Brandsiren oändlig *(siren ljuder till frånslag)*

#### **[015] Systemval del 3**

1 [B]randknappar Aktiverade **√**

- 2 [ö]verfallsknappar = Siren
- 3 Snabbutgång [\*][0] **√**
- 4 Snabbtillslag [\*][0] *(tillkoppling utan kod)*
- 6 Masterkod låst *(koden kan ej ändras)*
- 7 Telelinjeövervakning *(PSTN)*
- 8 Teleöv. vid till *(Telefel=Siren vid tillkopplat)*

## **[016] Systemval del 4**

- 1 AC-fel indikeras **√**
- 2 AC-fel blinkar
- 3 Skärmsläckare *(i alla lägen)*
- 4 Skärmsläckare = Kod
- 5 Bakgrundsbelysning **√**
- 6 Strömsparläge *(LCD släcks vid AC-fel)*
- 7 Tillkopplat = Förbikopplingar visas
- 8 Sabotage på knappsats

## **[017] Systemval del 5**

- 1 Ding-Dong vid öppning av sektion **√**
- 2 Ding-Dong vid stängning av sektion
- 3 RF-störning = Summeri knappsats
- 4 Falska A-larm *(larm på samma sektion=A-larm)*
- 5 Försenad tillkoppling = Siren
- 6 Sommartidsjustering *(automatisk* **√***)*
- 7 Ding-Dong inaktiv vid Snabbutgång **√**
- 8 Ej Sirentut vid Hemmatillslag

## **[018] Systemval del 6**

- 1 Begränsad testsändning
- 2 Förbikoppling = sändning till LC
- 3 Till-indikering kvarhållande **√**
- 5 Summer Följer Siren
- 7 Utpasseringstid omstartar
- 8 AC-fel = summer i knappsats

## **[019] Systemval del 7**

- 1 RF-fel/RF-övervakning = siren
- 2 Fel = kräver [\*][2] kvittering
- 4 R-knappsfunktion (PSTN)
- 5 Corbus-fel = Siren

**NTELETEC** 

- 6 Hotkoder kan skapas i [\*][5] menyn
- 7 Temperatur visasi Celsius **√**
- 8 Fjärråterställning A-Larm **√**

## **[020] Systemval del 8**

1 Inpass.tid = Ej kod *(endast prox/Yfbk fungerar)* 2 Inpass = Sändfördröjning 30 sek 3 [\*][8] fungerar vid tillkopplat område 4 Fjärråterställning med DLS krävs efter larm 5 Installatörsåterställning krävs efter larm 6 Frånkopplingsspärr *(påverkar Yfbk/fjärrk/prox)* 7 Installatör/DLS spärr *(tillåtelse krävs i [\*][6] )* 8 Fel Hindrar tillkoppling

#### **[021] Systemval del 9**

- 1 Skärmsläckare = visa Fel-indikering
- 2 Tillkopplat = Skärmsläckare
- 3 Autotillkoppling förbikopplar öppna sektioner
- 4 Skärmsläckare = visa Driftklar-indikering
- 5 Skärmsläckare = PGM av *(statusutgång släcks)*
- 6 Skärmsläckare = visa Tillkopplat-indikering
- 7 Öppen sektion = Avbryter Tillkoppling
- 8 Ljudande utpass.tid vid Hemmatillslag

#### **[022] Systemval del 10**

- 1 [B]randknapp = Tyst *(endast kvittens-pip)*
- 4 Testsändningstid = timmar
- 5 Ej växling från Borta > Hemma-läge
- 6 2-vägs Ljud Aktiverat **√***(endast ljudmodul)*
- 7 Felindikering = Tyst
- 8 Yttre förbikopplare Bortatillkopplar **√**

#### **[023] Systemval del 11**

- 1Tvångstillk.bar sektion-Blinkar Driftklar LED
- 3 Fel = Siren och B-larm
- 4 [\*][1] Kräver kod **√**
- 5 [\*][2] Kräver kod
- 6 [\*][3] Kräver kod
- 7 [\*][4] Kräver kod
- 8 [\*][6] Alla användarkoder fungerar

## **[024] Systemval del 12**

- 1 50 Hz AC **√**
- 2 Intern tidbas för klocka
- 3 AC/DC-fel Hindrar tillkoppling
- 4 Sabotage Hindrar tillkoppling
- 5 Automatisk Tidssynkning via IP-larmsändare
- 8 DLS avslutas vid larm/händelser

## **[025] Systemval del 13**

- 1 EU pulsringning *(PSTN)*
- 2 Tvångsuppringning **√**
- 3 Testsändningstid = minuter
- 5 I.D. Ton *(används ej)*
- 6 2100 Hz ID Ton *(används ej)*

**[040] Prox inställning** 01 Kod eller Proxtag **√**

**[041] Kodlängd** 00 4-siffriga koder **√** 01 6-siffriga koder 02 8-siffriga koder

02 Proxtag och kod i kombination

**[042] A-larm inställning** *Förval* A-larm inbrott *(antal larm, bör ej ändras)* **002** st. A-larm överfall *(antal larm, bör ej ändras)* **002** st. A-larm = 001 *(ändras ej)* **001**

 $-21$ 

7 1-tim DLS-fönster efter öppning i [\*][6] 8 Kommunikationsfel = Siren

01 Telefonlinje (PSTN) **√** 02 Automatisk IP-sändning 03 Endast Ethernet för Mottagare 1 04 Endast Ethernet för Mottagare 2 05 Endast 3G/2G för Mottagare 1 06 Endast 3G/2G för Mottagare 2

#### **[301] Telefonnummer LC**

Telefonnummer till LC för analog PSTN.

- [001] Telefonnummer 1 *(Primär)* [002] Telefonnummer 2 *(Sekundär)* [003] Telefonnummer 3 *(Extra)*
- [002] Telefonnummer 4 *(Extra)*

#### **[304] Samtal väntar**

Värde: DB70EF *(Används normalt ej)*

#### **[307] Sektionskoder LC**

Automatisk generering av koder. Välj vilka larm/händelser som skall skickas till LC.

[001]-[128] Sektion X *(X=1-128)* 1 Larm **√** 2 Larm Återställning **√** 3 Sabotage **√** 4 Sabotage Återställning **√** 5 Fel **√** 6 Fel Återställning **√**

#### **[308] Händelsekoder LC**

- [001] Diverse Larm, del 1 1 Hotkod **√** 2 Frånkoppling Efter Larm **√** 3 Nyligen Tillkopplad **√** 4 Sektionskort/modul övervakningsfel **√** 5 Sektionskort/modul övervakning OK **√** 6 A-larm inbrott **√** 7 B-larm inbrott **√** 8 Larm stoppat **√** [002] Diverse Larm, del 2 1 A-larm överfall **√** [011] Nödknappar 1 [B]randlarm-knapp **√** 2 [B]randlarm-knapp OK **√** 3 [N]ödlarm-knapp larm **√** 4 [N]ödlarm-knappOK **√** 5 [Ö]verfallsknapp larm **√** 6 [Ö]verfallsknapp OK **√** 7 PGM2 Larm **√** 8 PGM2 Larm OK **√** [021] Brandlarm, del 1 3 2-tråds Rökdetektor larm **√** 4 2-tråds Rökdetektor OK **√** [101] Sabotagehändelser 3 Modulsabotage **√** 4 Modulsabotage OK **√** 5 Tangentlås aktiverat **√** 7 Tangentlås OK **√** [201] Till-/Frånkopplingar, del 1 1 Användare Tillkopplar **√** 2 Användare Frånkopplar **√** 5 Specialtillslag **√** 6 Specialfrånslag **√** 7 Yttre förbikopplare frånslag **√** 8 Yttre förbikopplare tillslag **√** [202] Till/Frånkopplingar, del 2 1 Automatisk tillslag **√** 2 Automatisk frånslag **√** 3 Automatisk Tillslag Stoppat **√**
- **NTELETEC**

[211] Diverse Till/Frånkopplingar 1 Försenad tillkoppling **√** 2 Försenad frånkoppling **√** 5 Utpasseringsfel **√** [221] Förbikopplingar 1 Sektion Förbikopplad 2 Sektion Återinkopplad 3 Ofullständig Tillkoppling **√** [301] Systemhändelser, del 1 1 AC-fel **√** 2 AC-spänning OK **√** 3 Batterifel **√** 4 Batteri OK**√** 5 Batterisaknas **√** 6 Batteri återställt **√** [302] Systemhändelser, del 2 1 Sirenkretsfel **√** 2 Sirenkrets OK**√** 3 Telelinjefel **√** 4 Telelinje OK**√** 5 AUX-fel **√** 6 AUX OK **√** [305] Systemhändelser, del 5 3 PGM2 Slingfel **√** *(2-tråds rök)* 4 PGM2 Slinga OK **√** [311] Servicehändelser, del 1 1 RF-störning **√** 2 RF-störning OK **√** 3 Brandlarmsfel **√** 4 Brandlarm OK **√** 5 Kallstart **√** 6 Passivitet **√** 7 Självtest Fel**√** 8 Självtest OK **√** [312] Servicehändelser, del 2 1 Installatör In *(progameringsläge öppnat)* 2 Installatör Ut *(progameringsläge avslutat)* 3 DLS Startat 4 DLS Avslutat 5 SA Startat 6 SA Avslutat 7 Händelseminne 75% fullt **√** [313] Servicehändelser, del 3 1 Firmware uppdatering Startat **√** 2 Firmware uppdatering Klart **√** 3 Firmware uppdatering Fel **√** [314] Servicehändelser, del 4 1 Gas Fel **√** 2 Gas OK **√** 3 Hög Temperatur Varning/fel **√** 4 Hög Temperatur återställning **√** 5 Låg Temperatur Varning/Fel **√** 6 Låg Temperatur återställning **√** 7 Extern Givare Fel **√***(Temp.sensor PROBE)* 8 Extern Givare OK **√** [321] Mottagare 2 Mottagare 1 Kommunikation OK**√** 4 Mottagare 2 Kommunikation OK**√** 6 Mottagare 3 Kommunikation OK**√** 8 Mottagare 4 Kommunikation OK**√** [331] Moduler, del 1 1 AC-fel **√** 2 AC-spänning OK**√** 3 Batterifel **√** 4 Batteri OK **√** 5 Batteri saknas **√**

6 Batteri återställt **√**

[332] Moduler, del 2 1 Låg spänning på en modul **√** 2 Spänning på modul OK **√** 3 Övervakningsfel **√** 4 Övervakning OK **√** 5 AUX-fel **√** 6 AUX OK **√**

[335] Moduler 5 1 PGM1-fel 2204 **√** 2 PGM1 2204 OK**√**

- [351] IP-sändning, del 1 1 Modulövervakningsfel **√** 2 Modulövervakning OK **√** 7 GSM/SIM Fel **√** 8 GSM/SIM OK **√**
- [352] IP-sändning, del 2 1 GSM-nät Fel **√** 2 GSM-nät OK **√** 5 Ethernet Fel **√** 6 Ethernet OK **√**
- [354] IP-sändning, del 4 1 Mottagare 1 Fel **√** 2 Mottagare 1 OK **√** 3 Mottagare 2 Fel **√** 4 Mottagare 2 OK **√** 5 Mottagare 3 Fel **√** 6 Mottagare 3 OK **√** 7 Mottagare 4 Fel **√** 8 Mottagare 4 OK **√**
- [355] IP-sändning, del 5 1 Mottagare 1 Pollningsfel **√** 2 Mottagare 1 Pollning OK **√** 3 Mottagare 2 Pollningsfel **√** 3 Mottagare 2 Pollning OK **√** 5 Mottagare 3 Pollningsfel **√** 6 Mottagare 3 Pollning OK **√** 7 Mottagare 4 Pollningsfel **√** 8 Mottagare 4 Pollning OK **√**
- [361] Trådlöst 1 AC-fel **√** 2 AC-spänning OK **√** 3 Batterifel **√** 4 Batteri OK**√** 5 Enhet Fel **√** 6 Enhet Fel OK **√**
- [401] Systemtester 1 Gångtest start **√** 2 Gångtest slut **√** 3 Periodisk test**√** 4 Periodisk test med fel **√** 5 Systemtest **√**

#### **[309] System, anvisning LC**

- [001] Servicehändelser
- 1 Mottagare 1 **√**
- 2 Mottagare 2
- 3 Mottagare 3
- 4 Mottagare 4
- [002] Testsändningar
- 1 Mottagare 1 **√**
- 2 Mottagare 2
- 3 Mottagare 3 4 Mottagare 4
- **[310] Abonnentkoder LC**

[000] Systemets Abonnentkod

## **[311]-[318] Område X, anvisning LC**

- *Sändanvisning för varje område 1-8* [001] Larm/Återställning 1 Mottagare 1 **√** 2 Mottagare 2 3 Mottagare 3 4 Mottagare 4 [002] Sabotage/Återställning 1 Mottagare 1 **√** 2 Mottagare 2 3 Mottagare 3
- 4 Mottagare 4

[003] Till-/Frånkopplingar

- 1 Mottagare 1
- 2 Mottagare 2
- 3 Mottagare 3
- 4 Mottagare 4

## **[350] Larmformat LC**

*Välj mellan SIA (Auto) eller ContactID (Auto).* [001] Mottagare 1 Format **SIA (Auto) √** [002] Mottagare 2 Format **SIA (Auto) √** [003] Mottagare 3 Format **SIA (Auto) √** [004] Mottagare 4 Format **SIA (Auto) √**

#### **[377] Kommunikationsinställning**

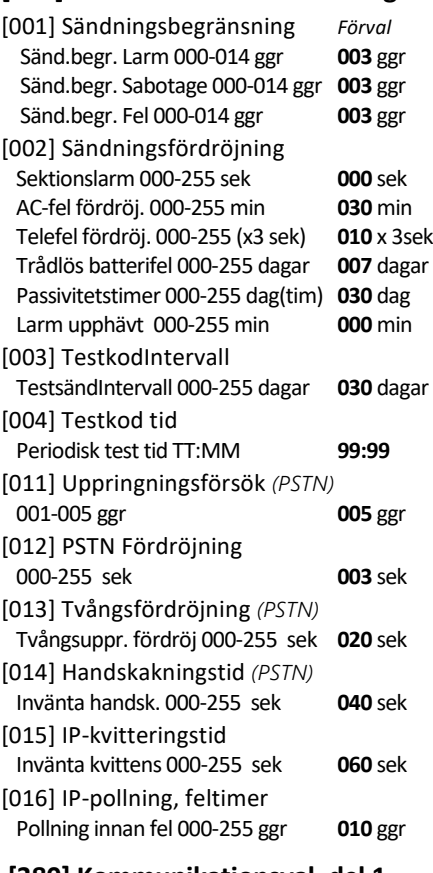

#### **[380] Kommunikationsval, del 1**

1 Larmöverföring aktiv **√** 2 Återställnings-sändning Följer Sirentid 3 Pulsformat *(PSTN)* 4 Pulsuppringning Efter 5 försök *(PSTN)* 5 Parallellsändning 6 Växlande Uppringning **√** *(PSTN)* 7 Reducerad uppringning *(PSTN)* 8 Passivitetstimer = timmar *(se sekvens [377])*

## **[381] Kommunikationsval, del 2**

1 Summerkvittens*(vid Frånk. Efter larm)* 2 Sirenkvittens*(vid Frånk. Efter larm)*

#### **[403] DLS Behörighetskod** Förval beroende på system. *Förval* Centralapparat HS2128 **212800**

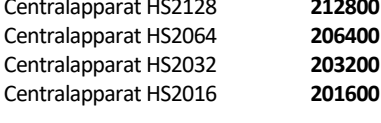

Installationsguide för PowerSeries Neo

4 Tillkoppling = kvittens med summer 8 Prioritering ges för vissa larm

**[382] Kommunikationsval, del 3**

**[383] Kommunikationsval, del 4**

2 6-siffrig Abonnentkod **√** *(Systemets ab.kod)*

DLS-programmering

5 IP-sändare på *(aktiverar PC-link 2)*  6 AC-fel fördröjning = timmar 8 Sabotage Begränsning

2 Gångtest Sänds 4 Samtal väntar

1 Special Contact ID

5 Kommuniktionsfel Sänds **[384] Backup-val LC**

**[385] Lyssna/Tala LC** För ljudmodul - Används ej i Sverige

**[401] DLS-val**

2 [\*][6] öppnar DLS **√** 3 DLS Motringning *(PSTN)*

4 [\*][6] startar DLS 6 300 Baud DLS *(PSTN)* 7 DLS via IP-larmsändare **√**

2 Telenr.2 backup för Telenr.1 **√** 3 Telenr.3 backup för Telenr.2 4 Telenr.4 backup för Telenr.3

1 Dubbeluppringning *(PSTN)*

**[402] DLS Telefonnummer** Telefonnummer (PSTN) till dator.

## **[404] DLS/SA ID-kod**

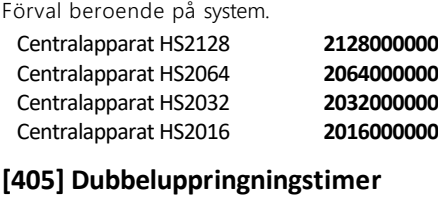

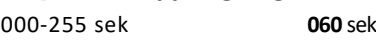

## **[406] Signal före svar**

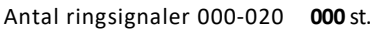

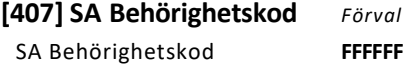

## **[410] Automatisk DLS/SA**

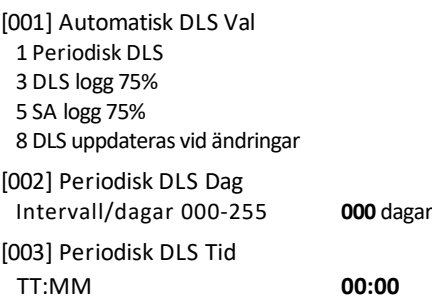

[007] Anslutningstid *(när \*6/06 fungerar)* Start DLS \*6/06 TT:MM **00:00** Slut DLS \*6/06 TT:MM **00:00**

## **[560] Virtuell ingång**

[001] – [032] Virtuell ingång X *(X=1-32)*

# Scheman

Dessa scheman används för att styra PGMutgångar. Kan exempelvis användas för belysning, ventilation och andra fastighetsfunktioner. Fyra olika intervaller kan programmeras.

## **[601]-[604] Schema X** *(X=1-4)*

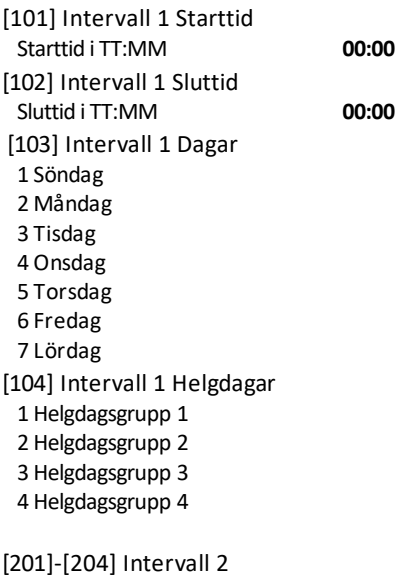

Programmeras på samma sätt som intervall 1.

[301]-[304] Intervall 3 Programmeras på samma sätt som intervall 1. [401]-[404] Intervall 4 Programmeras på samma sätt som intervall 1.

## **[711]-[714] Helgdagsgrupp X** *(X=1-4)*

Fyra olika grupper med helgdagar kan programmeras. I varje grupp kan upp till 99 dagar/datum anges. Helgdagsgrupperna styr datum när funktion inte skall användas (används i scheman för PGM samt för auto.frånkoppling).

[001]-[099] H.grupp1 Dag X *(X=1-99)* Datum **00** mån **00** dag **00** år

#### **[802] Ljudprogrammering**

För ljudmodul - Används ej i Sverige

# Trådlöst

## **[804] Trådlös programmering**

Se avsnitt 6 för instruktioner. [000] Lär in enhet Inställningsval för trådlösa enheter [001]-[128] Sektion *(trådlös detektor/givare)* [551]-[566] Siren *(trådlös siren)* [601]-[632] Fjärrkontroll *(+överfallsknapp)* [701]-[716] Knappsats *(trådlös knappsats)* [801] RF-störning 00 Urkopplad 01 UL 20/20 sek *(20s. RF = fellarm)*

# **NTELETEC**

02 EN 30/60 sek **√** *(30s. RF under 60s.= fellarm)* 03 30/60 sek i 5 min *(med 5min sändn.fördröj)*

#### [802] RF-övervakningstid *(fördröjn. innan fel)*

00 Urkopplad *(aldrig fellarm om enhet saknas)* 01 Efter 1 tim *(= Sektionsfel)* 02 Efter 2 tim **√** *(= Sektionsfel)*  03 Efter 4 tim *(= Sektionsfel)* 04 Efter 8 tim *(= Sektionsfel)* 05 Efter 12 tim *(= Sektionsfel)* 06 Efter 24 tim *(= Sektionsfel)* [810] Trådlösa val 1 RF-fel Hindrar tillkoppling 2 RF-störning/övervakn. = Siren/LC **√** 3 Sabotage trådlösa enheter **√** 4 200sek brandövervakning [841] Kameradetektorer 001 Bildverifiering ▪ Inkopplat **√** eller Urkopplad 002 Bild efter larm Tid då Larmcentral kan hämta fler bilder 01 Larm +5 min **√** 02 Larm + 15 min 03 Larm + 1 tim 003 Bild andra larm Kameradetektorer tar bilder vid larm från: 1 Brand **√** *(Brandknappar)* 2 Hotkod **√** 3 Nöd **√** *(Nödknappar)* 4 Överfall (PA) **√** *(Överfallsknappar)* [901] Radera sektion *(trådlös detektor/givare)* [902] Radera fjärrkontroll [903] Radera siren [904] Radera repeater [905] Radera knappsats [921] Byt ut enhet *(trådlös detektor/givare)* [922] Byt ut fjärrkontroll [923] Byt ut siren [924] Byt ut repeater [925] Byt ut knappsats [990] Se alla enheter *(som finns i systemet)* 001 Sektioner *(trådlösa detektorer/givare)* 002 Repeaters 003 Sirener 004 Fjärrkontroller 005 Knappsatser [999] Återställ modul *(transceivern)*

# IP-larmsändare

## **[850] GSM signalstyrka**

#### **[851] IP-larmsändare**

Se avsnitt 12, 13 och 14 samt manual som medföljer IP-larmsändare för mer information. [009][11] Svenska texter i meddelanden [999][00] Återställ larmsändare [999][55] Omstart av larmsändare

# Knappsatsprogrammering

**[860] Denna knappsats** Sekvensen visar aktuell knappsats.

# **NTELETEC**

#### **[861]-[876] Knappsats X** *(X=1-16)*

Inställningarna ändras för varje knappsats i sekvenserna [861]-[876]. Välj undersekvens som visas nedan och i nästa kolumn.

[000] Områdesval *(för knappsatsen)* 01 Område 1 **√** 02 Område 2 03 Område 3 04 Område 4 05 Område 5 06 Område 6 07 Område 7 08 Område 8 00 Global knappsats*(ej för trådlös knappsats)* [001] Funktionsknapp 1 *Förval* **03** [002] Funktionsknapp 2 *Förval* **04** [003] Funktionsknapp 3 *Förval* **06** [004] Funktionsknapp 4 *Förval* **22** [005] Funktionsknapp 5 *Förval* **16** Lista med alternativ för funktionsknapp 1-5: 00 Urkopplad 02 Hemmatillkoppla (ej utpass.tid) 03 Hemmatillkoppla 04 Bortatillkoppla 05 Hemmatillkoppla (ej inpass.tid) 06 Ding-Dong ljud På/Av 07 Systemtest 09 Nattillkoppla 12 Global Hemmatillkoppling 13 Global Bortatillkoppling 14 Global Frånkoppling 16 Snabbutgång 17 Tillkoppla volymskydd 21 Manuell utgång 1 22 Manuell utgång 2 23 Manuell utgång 3 24 Manuell utgång 4 29 Upprepa FBK-grupp 31 Styr lokal PGM *(PGM på knappsatsen)* 32 Förbikoppling *(\*1)* 33 Upprepa förbikoppling *(upprepar senaste)* 34 Behörighetskoder *(\*5)* 35 Extra funktioner*(\*6)* 37 Ställ datum/tid 39 Fel i systemet *(\*2)* 40 Larmminne *(\*3)* 61-68 Val av område 1-8

[011] Sektionsingång/PGM-utgång Här anges valfritt sektionsnr eller PGM-utgång om knappsatsens anslutning P/Z används.

[012] Lokal PGM-timer Om knappsatsens P/Z används som PGMutgång kan denna timer användas. PGM Tid MM:SS 99:99 *Förval 00:05*

- [021] Knappsatsval 1
- 1 [B]randknapparinkopplade **√** 2 [N]ödknapparinkopplade **√**
- 3 [Ö]verfallsknapparinkopplade**√**
- 4 Visa koder **√**

[022] Knappsatsval 2 1 Visa Datum/Tid **√** 2 24-tim klocka i LCD **√** 3 Auto. Bläddra Larmade sektioner 5 Visa AC indikering **√** 6 AC = tänd LED **√**

#### [023] Knappsatsval 3

- 1 Strömsparläge = visa Till LED/indikering
- 2 Endast Hemmaläge visar Till LED**√**
- 3 PGM-utgång *(Nej=Sektionsingång)* 7 Visa temperaturi LCD *(se 041-042 nedan)*
- 8 Låg Temp. ingång *(gäller P/Z, se avsnitt 3.5)*

#### [030] LCD-meddelande

OBS! Visa klocka i [022], Option 1 måste vara aktiverad för att LCD-meddelande skall visas.

#### [031] LCD-medd. längd *Förval 000 ggr*

*(alt.000-255 ggr, 000=meddelande raderas ej)* Detta tal representerar LCD-meddelandets varaktighet. Meddelandet släcks vid varje användning genom tryck på valfri tangent.

#### [041] Innetemperatur i LCD

Ange det sektionsnummer (001-128) där den trådlösa tempgivaren är inlagd.

#### [042] Utetemperatur i LCD

Ange det sektionsnummer (001-128) där den trådlösa tempgivaren är inlagd.

[101]-[228] Sektion X Ding-Dong *(X=1-128)* Varje knappsats kan anpassas med unik inställning på Ding-Dong funktion för alla sektioner. Ändra ljudkaraktär eller urkoppla funktionen på valda knappsatser.

00 Urkopplad 01 6 Pip **√** 02 Bing-Bong 03 Ding-Dong 04 Larmton 05 Sektionsnamn *(endast för ljudmodul)*

[999] Återställ modul *(denna knappsats)*

#### **[899] Mallprogrammering**

Används normalt ej - använd istället DLS5

# Information

## **[900] Systeminformation**

[000] Centralapparat HSXXXX info [001]-[016] Knappsats 1-16 info [101]-[116] HSM2108 1-15 info [201]-[216] HSM2208 1-16 info [460] Larmsändare info [461] HSM2HOST info [481] HSM2955 info [521]-[524] HSM2300 1-4 info [521]-[524] HSM2204 1-4 info

# Installatörens gångtest

## **[901] Gångtest**

Använd sekvensen för att starta och avsluta installatörens gångtestläge, se avsnitt 15.1.

# Modulprogrammering

## **[902] Hantera moduler**

Se avsnitt 5 för instruktioner. [000] Automatisk inlärning [001] Manuell inlärning [002] Ange modulplats [003] Ändra modulplats [101] Radera knappsatser [102] Radera HSM2108 [103] Radera HSM2208 [106] Radera HSM2HOST [108] Radera HSM2955 [109] Radera HSM2300 [110] Radera HSM2204

## **[903] Bekräfta moduler**

[000] Se alla Moduler [101] Bekräfta Knappsats [102] Bekräfta HSM2108 [103] Bekräfta HSM2208 [106] Bekräfta HSM2HOST [108] Bekräfta HSM2955 [109] Bekräfta HSM2300 [110] Bekräfta HSM2204

# Testfunktioner

## **[904] Räckviddstest**

Räckviddstest för trådlösa enheter, se avsnitt 6.3.2 för mer information. Om signalen är svag skall enheten flyttas eller en Repeater installeras.

[001]-[128] Test sektion (1-128) [521]-[528] Test repeater (1-8) [551]-[566] Test siren (1-16) [601]-[632] Test fjärrkontroll (1-32) [701]-[716] Test knappsats (1-16)

## **[912] Sektion Soaktest**

Detta är ett drifttest av sektioner som sträcker sig över flera dagar eller veckor. Funktionen kan användas om problem uppstår med falsklarm från specifika sektioner. När en sektion är i testläge aktiveras varken siren eller sändning till larmcentral vid larm. Händelsen loggas och ett meddelande visas på knappsatsen att Soaktest har misslyckats. Om inget larm aktiveras från sektionen under testperioden återgår sektionen i normal drift automatiskt.

[000] Soaktest-tid *Förval* Testtid i dagar 001-255 **014** dagar

[001]-[128] Sektion för soaktest Välj vilka sektioner som skall drifttestas.

# Inställning för batteriladdning

## **[982] Batteriladdning**

Välj mellan hög eller låg ström för batteriladdning. Hög laddning rekommenderas för snabbare uppladdning efter strömavbrott.

Ja=Hög laddning med 700 mA laddström. Nej=Låg laddning med 400 mA laddström.

[000] Centralapparat 1 Hög laddning*√*

[010] Modul HSM2204 Modul 1-8 Hög laddning*√*

[020] Modul HSM2300 Modul 1-8 Hög laddning*√*

# Återställningar

# **[989] Återställ Masterkod**

## **[990] Installatörspärr**

Aktivera/Avaktivera installatörsspärr.

Om denna funktion aktiveras kan systemet inte återställas genom en hårdvaruåterställning. Återställning kan då bara ske genom att rätt installatörskod används.

# **[991] Återställ knappsatser**

[901]-[916] Återställ knappsats 1-16 [999] Återställ alla knappsatser

# **[993] Återställ Larmsändare**

Används normalt ej, IP-larmsändaren återställs i sekvensen för larmsändaren: Tryck [851][999][00]

# **[996] Återställ HSM2HOST**

# **[998] Återställ HSM2955**

# **[999] Återställ system**

Kommandot i sekvens [999] återställer centralapparaten till fabriksinställda förvalda värden.

## **Hårdvaruåterställning**

Instruktion för att återställa systemet utan att ha tillgång till installatörskod *(OBS! kan inte utföras om installatörsspärr är inkopplad).*

- 1. Koppla bort all matningsspänning
- 2. Ta bort alla anslutningar från skruvplint Z1
- (Sektion 1) och PGM1 på centralapparaten.
- 3. Kortslut med en ledning mellan Z1 and PGM1. 4. Anslut transformatorspänningen (ej batteri)
- under 60 sekunder.
- 5. Koppla bort matningsspänningen och ta sedan bort kortslutningen mellan Z1 och PGM1.
- 6. Återanslut transformator och batteri.
- 7. Centralapparaten är nu återställd.

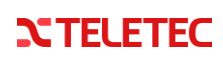

# 19 Översikt PGM-utgångar i systemet

Modulplatsen på varje HSM2204 och HSM2208 avgör PGM-utgångsnummer som varje utgång får i systemet enligt nedan.

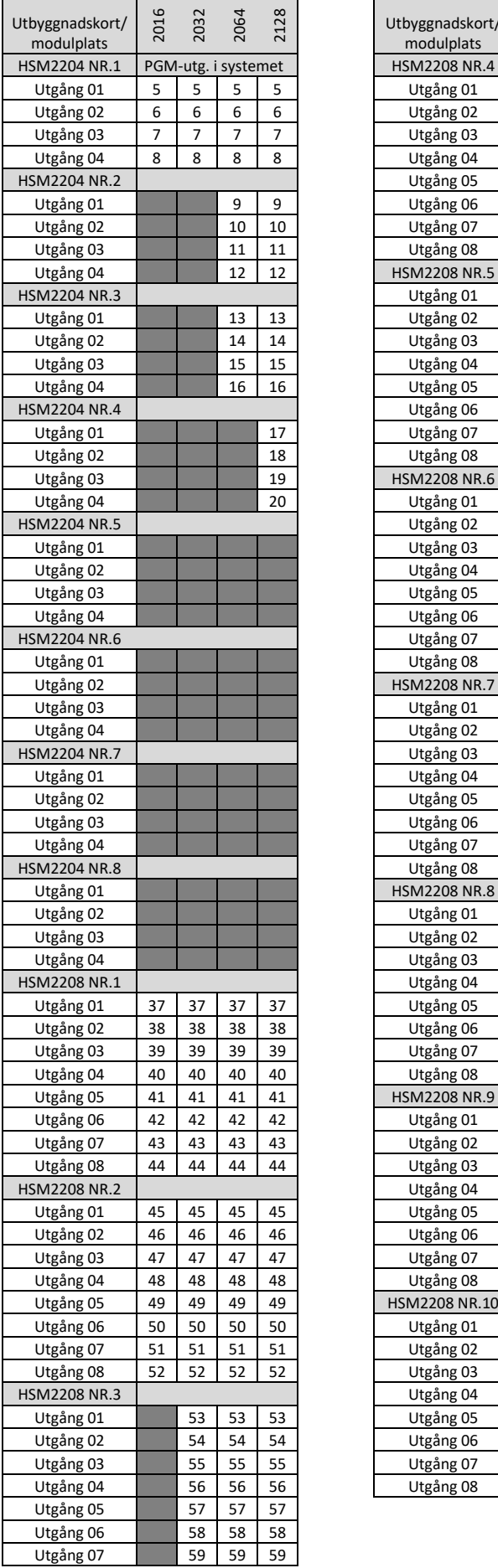

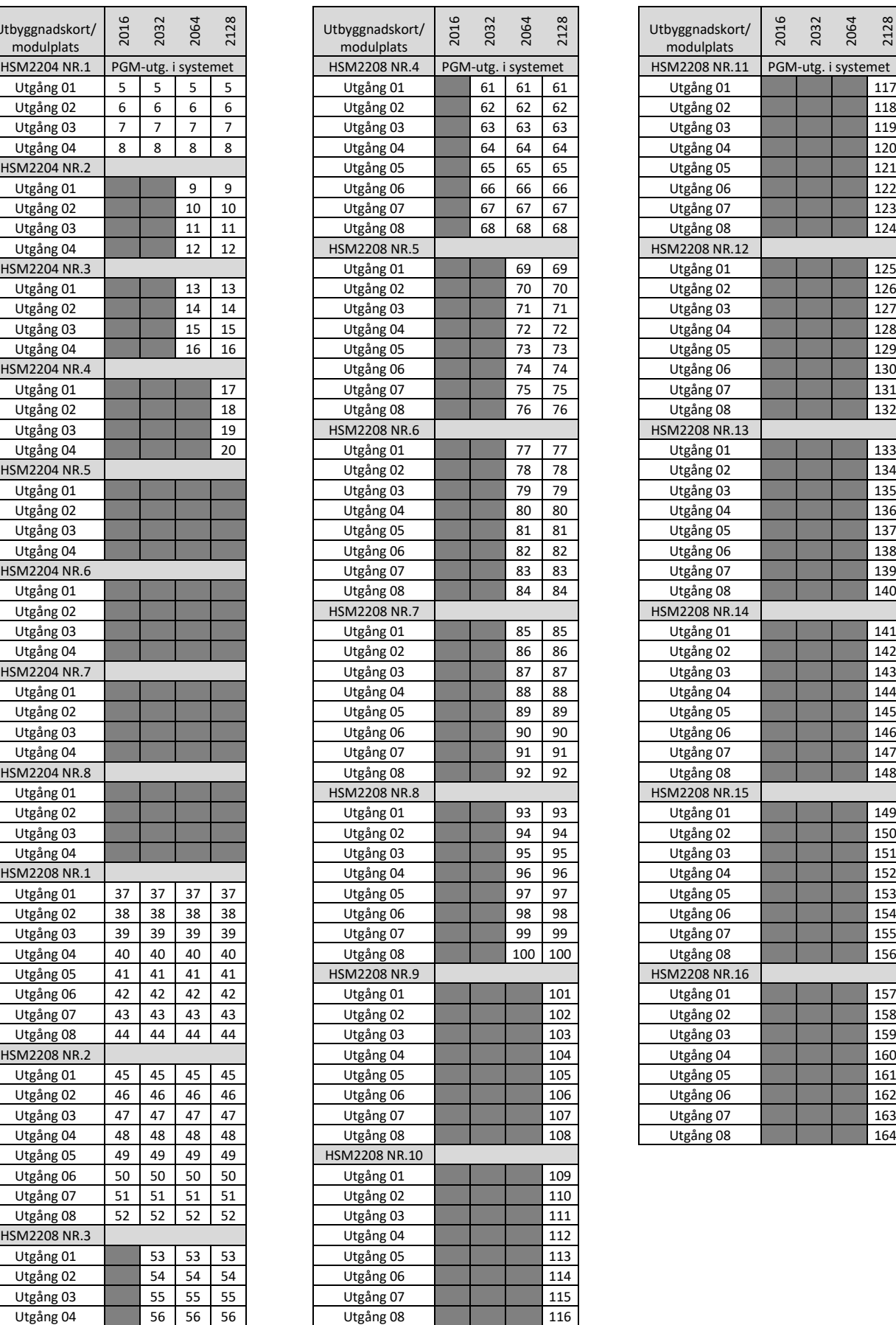

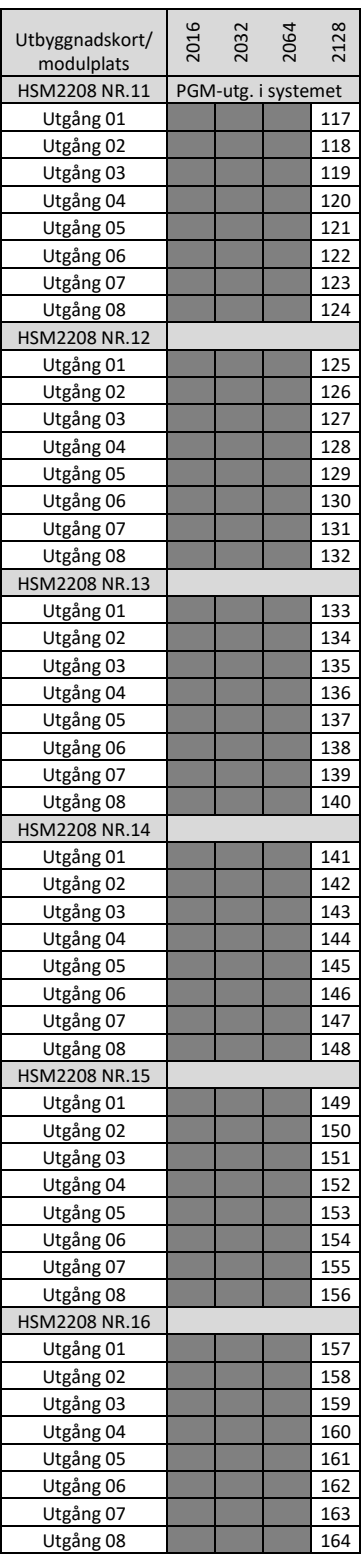

# Installationsförteckning

## **20.1 Sektioner**

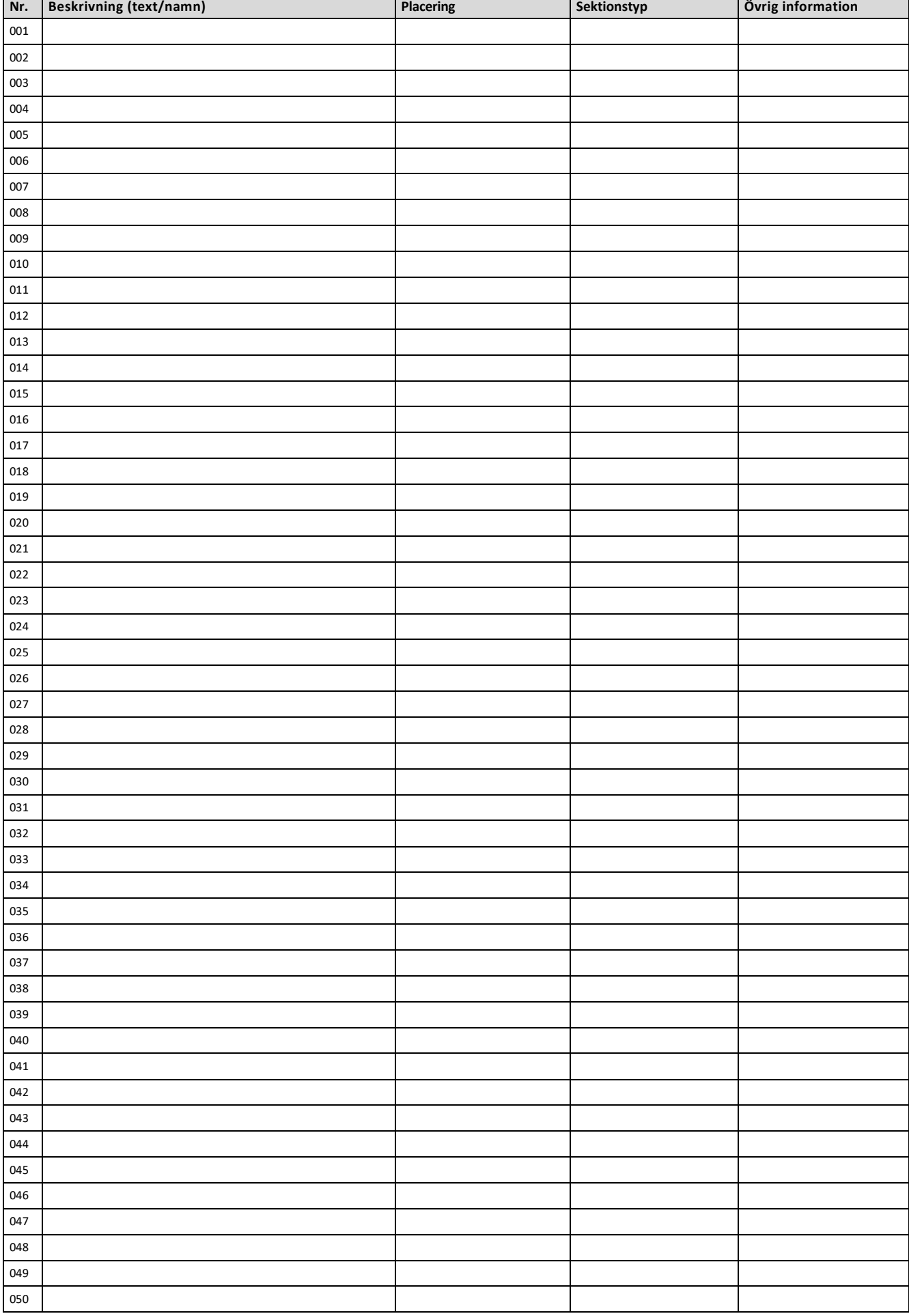

#### Installationshandbok till Power Series

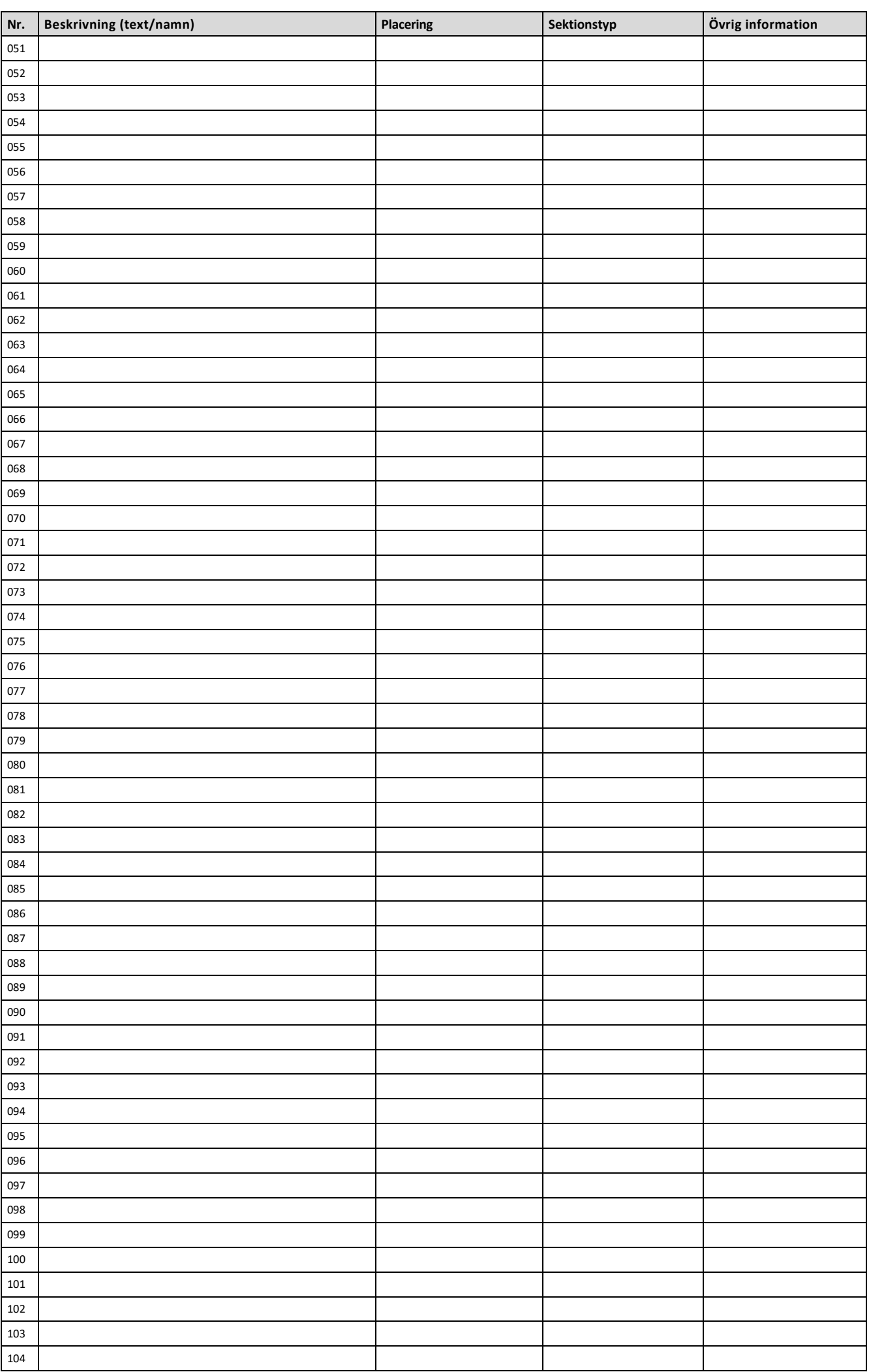

![](_page_28_Picture_115.jpeg)

## **20.2 Utbyggnadsmoduler**

![](_page_28_Picture_116.jpeg)

## **20.3 Trådlösa enheter (ej sektioner)**

![](_page_29_Picture_61.jpeg)

#### **20.4 Behörighetskoder Nivå 3**

![](_page_29_Picture_62.jpeg)

## **20.5 Systemets abonnentkod för larmcentral**

21

22

![](_page_30_Picture_25.jpeg)

23

# 24 Placering av detektorer

Följande information är endast avsedd för allmän vägledning och detrekommenderas att läsa lokala brandföreskrifter och föreskrifter installerar rök- och CO-detektorer.

#### **24.1 Rökdetektorer**

Följande information är endast avsedd för allmän vägledning och detrekommenderas att läsa lokala brandföreskrifter och föreskrifter om hur man installerar brandvarnare. Som regel ska detektorer installeras med ca 9 m mellanrum i släta takkonstruktioner. Andra avstånd kan vara nödvändiga beroende på takhöjd, luftrörelser, förekomsten av bjälklag, oisolerade tak, etc. Se gällandestandarder.

#### **24.1.1 Olämplig placering**

Placera inte brandvarnare högst upp ispetsiga eller gavelförsedda tak; den stillastående luften isådana utrymmen kan förhindra att enheten detekterar rök.

Undvik områden med luftturbulens (drag), som t.ex. nära dörrar, fläktar eller fönster. Snabba luftrörelser runt detektorn kan hindra röken från att komma in i enheten. Placera inte heller detektorer

− i områden med hög luftfuktighet.

− där temperaturen överstiger 38 °C eller understiger 5 °C

#### **24.2 Planering vid brand/utrymning**

Det går oftast mycket fort från det att en brand upptäcks till att byggnaden är övertänd. Det är därför mycket viktigt att en handlingsplan för utrymning tas fram och att man gör brandövningar enligt denna plan. För mer information, kontakta Brandskyddsföreningen.

#### **24.3 Kolmonoxid (CO)-detektering**

Kolmonoxid är färglös, luktfri, smaklös och mycket giftig, och kan röra sig fritt i luften. COdetektorer kan mäta koncentrationen och avge ett högt larmljud innan en potentiellt skadlig nivå uppnås.

#### **24.3.1 Olämplig placering av CO-detektor**

- Placera INTE CO-larm i följande områden:
- − Där temperaturen kan sjunka under -10 ºC eller överstiga 40 ºC
- − Nära ångor av färglösningsmedel
- − Inom 1,5 m av öppna lågor (nära ugnar, kaminer och eldstäder)
- − I avgasflöden från gasmotorer, ventiler, rökgångar, skorstenar
- − I nära anslutning till bilavgasrör detta skadar detektorn

LÄS INSTRUKTIONSDATABLAD MED INSTALLATIONSANVISNINGAR OCH BRUKSANVISNING FÖR SÄKERHETSANVISNINGAR OCH INFORMATION OM NÖDLÄGEN.

# 25 Information från tillverkaren

#### **25.1 Garanti**

Digital Security Controls garanterar den ursprungliga köparen att produkten är fri från defekter på material och arbete vid normal användning under en period på tolv månader från och med inköpsdatum. Under garantiperioden skall Digital Security Controls, efter eget godtycke, reparera eller ersätta defekta produkter om dessa returneras till fabriken, utan kostnad för material och arbete. Utbytta och/eller reparerade delar fortsätter att omfattas av den ursprungliga garantin eller under en period på nittio (90) dagar, beroende på vilket som är längst. Den ursprungliga köparen måste omedelbart meddela Digital Security Controls skriftligen om material eller arbete är defekt. Ett sådant skriftligt meddelande måste vara Digital Security Controls tillhanda innan garantiperioden går ut. Programvara omfattas inte på något sätt av garantin och alla programvaruprodukter säljs som en användarlicens enligt villkoren i licensavtalet för programvaran som medföljer produkten. Kunderna tar på sig allt ansvar för lämpliga val, installation, användning och underhåll av alla produkter som köps från DSC. Anpassade produkter omfattas bara av garanti i den mån de inte fungerar vid leverans. I sådana fall kan DSC ersätta eller kreditera produkten efter eget godtycke.

#### **25.1.1 Internationell garanti**

Garantin för internationella kunder är samma som för alla kunder inom Kanada och USA, med undantaget att Digital Security Controls ej skall ansvara för eventuella tullavgifter, skatter eller moms som eventuellt måste betalas.

#### **25.1.2 Garantiprocedur**

För att få hjälp under garantiperioden, returnerar du produkten/produkterna ifråga till inköpsstället. Alla godkända återförsäljare har ett garantiprogram. Alla som returnerar varor till Digital Security Controls måste först få ett auktoriseringsnummer. Digital Security Controls kommer inte att ta emot någon som helst leverans som inte först har godkänts för retur.

#### **25.1.3 Orsaker till att garantin upphävs**

Den här garantin gäller endast defekter i delar och arbete som relaterar till normal användning. Garantin omfattar inte skador som:

- uppstår vid leverans eller hantering.
- orsakas av katastrofer som brand, översvämning, blåst, jordbävning eller blixtnedslag.
- orsakas av sådant som ligger utanför Digital Security Controls kontroll, såsom överspänning, mekanisk stöt eller vattenskador
- är orsakade av ej godkända tillbehör, ändringar, modifieringar eller främmandeobjekt. är orsakade av kringutrustning (såvida inte denna kringutrustning tillhandahållits av Digital Security Controls Ltd.).

#### Garantin omfattar vidare inte

- defekter orsakade av underlåtenhetatttillhandahållaen lämplig installationsmiljö för produkterna - skador orsakade genomanvändning av produkterna för andra syften än dem som de är avsedda för;
- skador från olämpligt underhåll<sup>;</sup>
- skador som uppstår genom annat missbruk, felaktig hantering eller olämplig användning av produkterna.

#### **25.1.4 Artiklarsom inte täcks av garantin**

- Förutom de artiklar som upphäver garantin, skall följande artiklar inte täckas av garantin:
- (i) fraktkostnader till reparationscenter - (ii) produkter som inte identifieras med DSC:s produktetiketter och parti- eller id-nummer - (iii) produkter som har plockats isär eller reparerats på sådant sätt att prestanda påverkas negativt

eller som gör det omöjligt att inspektera eller testa produkten för att verifiera ett garantikrav. Åtkomstkort eller brickor som returneras för utbyte under garantiperioden kommer att krediteras eller ersättas enligt DSC:s godtycke. Produkter som inte täcks av den här garantin, eller som på annat sätt inte omfattas av garantin på grund av ålder, felaktig användning eller skada, skall utvärderas, och ett kostnadsförslag för reparation skall tillhandahållas. Inget reparationsarbete kommer att utföras förrän en giltig köporder har tagits emot från kunden och ett RMA-nummer (Return Merchandise Authorization number) har utfärdats av DSC:s kundtjänst.

Digital Security Controls Ltds ansvar för att misslyckas med att reparera produkten under garantiperioden, efter ett rimligt antal försök, kommer att begränsas till utbyte av produkten, som enda åtgärd för underlåtenhet att infria garantin. Under inga omständigheter skall DSC hållas ansvariga för särskilda, tillfälliga eller indirekta skador vid brott mot garanti, kontraktsbrott, vårdslöshet, strikt ansvar eller annan juridisk term. Sådana skador omfattar, men begränsas inte till, förlust av vinst, förlust av programvaran eller tillhörande utrustning, kostnaden för kapital, kostnader för ersättnings-eller utbytesutrustning eller tjänster, ersättning av förlorad arbetstid, krav från tredje part, inbegripet kunder samt skada på egendom. Vissa jurisdiktioners lagar begränsar eller tillåter inte friskrivningsklausulen för följdskador. Om lagarna i en sådan jurisdiktion gäller något krav från eller mot DSC, skall de begränsningar och friskrivningsklausuler som nämns här gälla i största möjliga utsträckning enligt vad som tillåts enligt lagen. Vissa stater tillåter inte uteslutande eller begränsning av tillfälliga skador eller följdskador och därför kan det hända att ovanstående inte gäller för dig.

#### **25.1.5 Friskrivning**

Denna garanti innehåller hela garantin och gäller i stället för alla och alla andra garantier, varken uttryckliga eller underförstådda (inklusive alla underförstådda garantier om säljbarhet eller lämplighet för ett visst syfte) och alla andra skyldigheter eller skulder på del av DSC. Digital Security Controls varken tar ansvar för eller tillåter någon annan person som utger sig för att agera å dess vägnar för att modifiera eller ändra denna garanti, och tar inte heller på sig någon annan garanti eller annat ansvar angående denna produkt. Den här friskrivningsklausulen som gäller garanti och begränsad garanti styrs av lagarna i provinsen Ontario, Kanada.

Digital Security Controls rekommenderar att hela systemet skall testas genomgående och regelbundet. Dock, trots regelbundna tester, och på grund av, men inte begränsat till, brottslig manipulation eller elektrisk störning, är det ändå möjligt att denna produkt inte fungerar som förväntat.

#### **25.1.6 Reparationersom inte omfattas av garantin**

Digital Security Controls kommer reparera eller byta ut produkter som returneras till dess fabrik och som inte omfattas av garantin, efter eget godtycke, enligt följande villkor. Alla som returnerar varor till Digital Security Controls måste först få ett auktoriseringsnummer. Digital Security Controls kommer inte att ta emot någon som helst leverans som inte först har godkänts för retur.

Produkter som Digital Security Controls fastställer som reparerbara kommer att repareras och returneras. En fast avgift som Digital Security Controls har förbestämt, och som kan ändras då och då, kommer att debiteras för varje enhet som repareras.

Produkter som Digital Security Controls fastställer som ej reparerbara kommer att bytas ut mot närmast motsvarande produkt som är tillgänglig vid tillfället. Nuvarande marknadspris för ersättningsprodukten kommer att debiteras för varje ersättningsprodukt.

#### **25.2 Allmän information**

#### **Kommentartill installatörer**

Detta avsnitt innehåller viktig information. Som den enda person som kommer i kontakt med systemets användare, är det ditt ansvar att uppmärksamma användarna av detta system på varje punkt i denna varning.

#### **Systemfel**

Detta system har noggrant utformats för att vara så effektiv som möjligt. Varje larmsystem av något slag kan saboteras avsiktligt eller kanske inte fungerar som väntat av en rad olika anledningar. Nedan beskrivs några möjliga orsaker, men inte alla:

#### **Otillräcklig installation**

Ett säkerhetssystem måste installeras på rätt sätt för att ge tillräckligt skydd. Varje anläggning bör utvärderas av en säkerhetsexpert för att se till att alla tillträdespunkter och områden täcks. Lås och förreglingar på fönster och dörrar ska vara säkra och fungera som avsett. Fönster, dörrar, väggar, tak och andra byggmaterial måste ha tillräcklig styrka och konstruktion för att ge den skyddsnivå som kan förväntas. En omvärdering måste göras under och efter varje byggnadsverksamhet. En utvärdering av räddningstjänst och/eller polisen rekommenderas.

#### **Kunskaper**

Detta system innehåller säkerhetsfunktioner som har testats vara effektiva vid tillverkningen. Det är möjligt för personer med brottsligt uppsåt att utveckla tekniker som reducerar effekten av dessa funktioner. Det är viktigt att ett säkerhetssystem regelbundet ses över för att se till att dess egenskaper är effektiva och att systemet uppdateras eller byts ut om det visar sig att det inte ger det skydd som man kan förvänta sig.

#### **Åtkomst av inkräktare**

Inkräktare kan gå in genom en oskyddad tillträdespunkt, kringgå en sensorenhet, undgå upptäckt genom att förflytta sig genom ett område med otillräcklig täckning, frånkoppla en varningsanordning, eller störa eller förhindra korrekt drift av systemet.

#### **Strömavbrott**

Styrenheter, intrångsdetektorer, rökdetektorer och många andra säkerhetsanordningar kräver adekvat strömförsörjning för korrekt funktion. Om en enhet fungerar från batterier, kan denna funktion vara felaktig. Även om det inte är fel på batterierna, måste de laddas, vara i gott skick och korrekt installerade. Om en enhet endast är matad med växelström kommer varje avbrott hur kort det än är, att försätta enheten ur funktion under tiden den inte får ström. Strömavbrott oavsett längd åtföljs ofta av spänningsvariationer som kan skada elektronisk utrustning som t.ex. säkerhetssystem. Om ett strömavbrott har inträffat, ska man omedelbart därefter genomföra ett fullständigt systemtest för att säkerställa att systemet fungerar som avsett.

#### **Fel på utbytbara batterier**

Det här systemets trådlösa sändare har utformats för att tillhandahålla flera års batteritid under normala förhållanden. Den förväntade batteritiden är dock en funktion av enhetens omgivningsmiljö, användning och typ. Omgivningsförhållanden som t.ex. hög luftfuktighet, höga eller låga temperaturer, eller stora temperatursvängningar kan reducera den förväntade batteritiden. Även om varje sändare har en lågbatteri-indikering som känner av när batterierna behöver bytas ut, kanske denna indikering inte fungerar som förväntat. Regelbunden testning och underhåll kommer att hålla systemet i gott skick.

#### **Störning av radiofrekvens- (trådlösa) enheter**

Signaler kanske inte kan nå mottagaren under vissa omständigheter som tex kan omfatta metallföremål placerade på eller i närheten av radiovågen, avsiktlig störning eller andra oavsiktliga radiosignalstörningar.

#### **Systemanvändare**

En användare kanske inte kan aktivera system eller larmfunktioner, möjligen på grund av ett permanent

eller tillfälligt rörelsehinder, oförmåga att nå enheten i tid, eller på grund av ovana med anordningens funktion. Det är viktigt att alla systemanvändare utbildas i hur man använder larmsystemet på rätt sätt och att de vet hur man ska göra när systemet indikerar ett larm.

#### **Rökdetektorer**

Rökdetektorer som är en del av detta system kanske inte varnar boenden vid en brand på grund av ett antal orsaker, av vilka några beskrivs här nedan. Rökdetektorerna kan ha installerats eller placerats på ett felaktigt sätt. Röken kanske inte når rökdetektorerna, till exempel när det brinner i en skorsten,<br>väggar eller tak, eller på andra sidan av stängda dörrar. Rökdetektorerna kanske inte upptäcker röken från bränder på en annan nivå i bostaden eller byggnaden.

Alla bränder är olika när det gäller mängden rök och graden av förbränning. Rökdetektorer kan inte känna igen alla typer av bränder lika bra. Rökdetektorer kanske inte varnar i tid för bränder som orsakats av slarv eller säkerhetsrisker som t.ex. rökning i sängen, våldsamma explosioner, gasläckor, felaktig förvaring av brandfarliga material, överbelastade elektriska kretsar, barn som leker med tändstickor eller mordbrand.

Även om brandvarnaren fungerar som avsett, kan det finnas omständigheter då det inte finns tillräckligt med varningar så att alla boenden hinner fly undan i tid för att undvika personskador eller dödsfall.

#### **Rörelsedetektorer**

Rörelsedetektorer kan bara upptäcka rörelse inom de avsedda områdena som visas i respektive monteringsanvisning. De kan inte skilja mellan inkräktare och personer som kan förväntas befinna sig i utrymmet. Rörelsedetektorer tillhandahåller inte volymetriskt områdesskydd. De har flera detektionsstrålar och rörelse kan endast upptäckas i områden utan hinder för dessa strålar. De kan inte upptäcka rörelse som sker bakom väggar, tak, golv, stängda dörrar, glaspartier, glasdörrar eller fönster. Alla typer av åverkan vare sig avsiktligt eller oavsiktligt, t.ex. maskering, målning, eller sprutning av något material på linser, speglar, fönster eller någon annan del av detekteringssystemet försämrar dess funktion.

Passiva infraröda rörelsedetektorer fungerar genom att känna av temperaturförändringar. Men deras effektivitet kan minskas när den omgivande temperaturen ökar till nära eller över kroppstemperatur eller om det finns avsiktliga eller oavsiktliga värmekällor i eller i närheten av detekteringsområdet. Några exempel på sådana värmekällor kan vara värmare, värmeelement, spisar, grillar, spisar, solljus, ångöppningar, belysning och så vidare.

#### **Larmdon**

Larmdon såsom sirener, klockor, horn eller blixtljus kanske inte varnar folk eller väcker någon som sover om det finns en mellanliggande vägg eller dörr. Om varningsanordningar befinner sig på en annan nivå i bostaden eller lokalen, så är det mindre troligt att personer varnas eller väcks. Ljudsignalanordningar kan störas av andra bullerkällor såsom stereo, radio, tv, luftkonditionering och andra apparater, eller förbipasserande trafik. Ljudsignalanordningar, hur högt de än ljuder, kanske inte kan höras av en hörselskadad person.

#### **Telefonlinjer**

Om telefonlinjer används för att överföra larm kan de vara ur funktion eller upptagna under vissa tidsperioder. En inkräktare kan också klippa av telefonlinjer eller rubba deras funktion med hjälp av mer sofistikerade metoder som kan vara svåra att upptäcka.

#### **Otillräcklig med tid**

Det kan finnas omständigheter då systemet kommer att fungera som avsett, men de boenden kommer inte att skyddas i rådande nödläge på grund av deras oförmåga att reagera på varningarna i god tid. Om systemet övervakas, kanske utryckningen inte kommer i tid för att kunna skydda de boenden eller deras tillhörigheter.

#### **Komponentfel**

Trots att alla möjliga ansträngningar har gjorts för att göra systemet så tillförlitligt som möjligt, kan det hända att systemet inte fungerar som avsett på grund av fel i en komponent.

#### **Otillräckliga tester**

De flesta problem som skulle hindra ett larmsystem från att fungera som det är tänkt kan upptäckas genom regelbunden testning och underhåll. Hela systemet bör testas varje vecka samt direkt efter ett inbrott, ett försök till inbrott, brand, storm, en jordbävning, en olycka, eller någon form av byggverksamhet i eller utanför bostaden eller lokalen. Testningen bör omfatta alla operativa enheter som ingår i systemet.

#### **Säkerhet och försäkring**

Oavsett larmsystemets funktioner och prestanda är det inte en ersättning för egendoms- eller livförsäkring. Ett larmsystem är inte heller tänkt att ersätta fastighetsägares, hyresgästers eller andra boendens förebyggande agerande för att förhindra eller minimera de skadliga effekterna av en nödsituation.

#### **25.3 Licensvillkor**

DSC-programvara köpt med eller utan produkter och komponenter är upphovsrättsskyddad och köps under följande licensvillkor:

- Detta licensavtal ("Avtal") är ett juridiskt avtal mellan Dig (företaget, enskild person eller företagsrepresentant som förvärvat Programvaran och tillhörande hårdvara) och Digital Security Controls, en division av Tyco Safety Products Canada Ltd. ("DSC"), tillverkaren av integrerade säkerhetssystem och utvecklare av mjukvara och relaterade produkter eller komponenter ("hårdvara") som du har köpt. - Om DSC programvaruprodukt ("PROGRAMVARAN") är tänkt att åtföljas av hårdvara och inte

åtföljs av ny hårdvara, får Du inte använda, kopiera eller installera programvaran.<br>Programvaruprodukten omfattar mjukvara och kan inkludera tillhörande media, tryckt material och "online" eller elektronisk dokumentation.

- All mjukvara som distribueras tillsammans med PROGRAMVARAN som är associerad med ett separat licensavtal licensieras till Er i enlighet med villkoren i det licensavtalet.

- Genom att installera, kopiera, nedladda, lagra, eller på annat sätt använda PROGRAMVARAN, accepterar Du att vara bunden av villkoren i detta Avtal, även om detta Avtal anses vara en ändring av tidigare överenskommelse eller ett avtal. Om Du inte samtycker till villkoren i detta Avtal, vill DSC inte licensiera programvaran till Er och du har ingen rätt att använda den.

#### **PROGRAMVARULICENS**

Den programvaruprodukt är skyddad av upphovsrätten och internationella upphovsrättsliga fördrag, liksom andra immaterialrättsliga lagar och avtal. Programvaran licensieras till, men säljs inte till Er.

#### **1. BEVILJANDE AV LICENS - Denna licens ger Erföljande rättigheter:**

(a) Installation och användning - För varje licens Ni förvärvar har du bara en kopia av programvaran installerad.

(b) Lagring/Nätverksdelning - Programvaran får inte installeras, visas, köras, delas eller användas samtidigt på eller från olika datorer, inklusive en arbetsstation, terminal eller annan digital elektronisk enhet ("Enhet"). Med andra ord: om du har flera datorer måste du köpa en licens för varje arbetsstation där PROGRAMVARAN kommer att användas.

(c) Säkerhetskopiering - Du får göra kopior av programvaran, men du kan bara ha en kopia per licens installerad vid varje given tidpunkt. Du får använda säkerhetskopierat exemplar enbart för arkivering. Förutom vad som uttryckligen anges i detta Avtal, får Du inte på annat sätt göra kopior av PROGRAMVARAN, inklusive det tryckta material som medföljer PROGRAMVARAN.

#### **2. BESKRIVNINGAV ÖVRIGA RÄTTIGHETER OCH BEGRÄNSNINGAR**

(a) Begränsningar för dekompilering och demontering - Du får inte ändra, dekompilera eller ta isär

programvaran, förutom och endast i den utsträckning sådan aktivitet uttryckligen är tillåten enligt tillämplig lag trots denna begränsning. Du får inte göra några ändringar eller modifieringar av programvaran, utan skriftlig tillåtelse från en DSC tjänsteman. Du får inte ta bort några meddela märken eller etiketter från programvaran. Du skall vidtaga rimliga åtgärder för att säkerställa efterlevnaden av villkoren i detta Avtal.

(b) Separation av komponenter - PROGRAMVARAN licensieras som en enda produkt. Dess komponenter får inte separeras för användning på mer än en MASKINVARA.

(c) Integrerad produkt - Om du har köpt denna mjukvara med MASKINVARA, då har programvaran licensierats till hårdvaran som en enda integrerad produkt. I det här fallet får PROGRAMVARAN endast användas med HÅRDVARAN i enlighet med detta Avtal.

(d) Uthyrning - Du får inte hyra ut, leasa eller låna ut PROGRAMVARAN. Du får inte göra den tillgänglig för andra användare eller distribuera den via server eller webbplats.

(e) Överlåtelse - Du kan överföra alla dina rättigheter enligt detta Avtal endast som en del av en permanent försäljning eller överföring av maskinvara, förutsatt att du inte behåller några kopior, du överför hela programvaran (inklusive alla komponenter, det media och tryckt material, eventuella uppgraderingar och detta Avtal) och under förutsättning att mottagaren accepterar villkoren i detta Avtal. Om programvaran är en uppgradering, omfattar överföringen också alla tidigare versioner av programvaran.

f) Uppsägning - Utan att det påverkar andra rättigheter, kan DSC säga upp detta Avtal om du inte uppfyller villkoren i detta Avtal. I sådana fall måste du förstöra alla kopior av PROGRAMVARAN och alla dess ingående delar.

(g) Varumärken - Detta Avtal beviljar Er inte några rättigheter i samband med varumärken eller servicemärken av DSC eller dess leverantörer.

3. UPPHOVSRÄTT - Alla materiella och immateriella rättigheter i och till programvaran (inklusive men inte begränsat till bilder, fotografier och text införlivade med PROGRAMVARAN), medföljande tryckt

material och alla kopior av PROGRAMVARAN, ägs av DSC eller dess leverantörer. Du får inte kopiera det tryckta material som medföljer programvaran. Alla materiella och immateriella rättigheter i och till det innehåll som kan nås genom användning av programvaran är egendom av respektive innehålls ägare och kan vara skyddat av tillämplig upphovsrätt eller andra immateriella lagar och avtal. Detta Avtal ger Er inga rättigheter att använda sådant innehåll. Alla rättigheter som inte uttryckligen täcks av detta Avtal är reserverade av DSC och dess leverantörer.

4. EXPORTRESTRIKTIONER - Du samtycker till att inte exportera eller återexportera programvaran till något land, person eller enhet som omfattas av kanadensiska exportrestriktioner.

5. LAGSTIFTNING - Detta licensavtal regleras av lagstiftningen i provinsen Ontario, Kanada. 6. SKILJEDOM - Alla tvister som uppstår i samband med detta avtal skall avgöras genom ett slutligt och bindande skiljeförfarande i enlighet med lagen om skiljedom, och parterna är överens om att vara

bundna av skiljedomens beslut. Skiljedomsförfaranden skall äga rum i Toronto, Kanada och installationshandboken på engelska skall gälla vad gäller skiljedom.

#### 7. GARANTI

(a) INGEN GARANTI - DSC ger PROGRAMVARAN "I BEFINTLIGT SKICK" UTAN GARANTI. BEGRÄNSAD GARANTI

(b) FÖRÄNDRINGAR I ANVÄNDARMILJÖ - DSC ansvarar inte för problem som orsakas av förändringar i driftskarakteristika av hårdvara eller för problem i samspelet av programvaruprodukten med icke-DSC-

programvara eller andra maskinvaruprodukter. (c) ANSVARSBEGRÄNSNING, BEGRÄNSAD GARANTI OCH PÅFÖLJDER - I VARJE FALL, DÄR ANNAN FÖRFATTNING GER GARANTIER ELLER VILLKOR SOM INTE ANGES I DETTA LICENSAVTAL, SKA DSC HELA ANSVAR ENLIGT NÅGON BESTÄMMELSE I DETTA LICENSAVTAL VARA BEGRÄNSAD TILL DET STÖRRE AV DE BELOPP SOM FAKTISKT HAR BETALATS AV DIG I

LICENSKOSTNAD AV PROGRAMVARUPRODUKTEN OCH FEM KANADENSISKA DOLLAR (CAD 5,00). EFTERSOM VISSA JURISDIKTIONER INTE TILLÅTER UNDANTAG ELLER BEGRÄNSNING AV ANSVAR FÖR FÖLJDSKADOR ELLER OFÖRUTSEDDA SKADOR, KAN OVANSTÅENDE BEGRÄNSNING I VISSA FALL INTE GÄLLA DIG.

(d) FRISKRIVNING - DENNA GARANTI INNEHÅLLER HELA GARANTIN OCH GÄLLER I STÄLLET FÖR ALLA OCH ALLA ANDRA GARANTIER, VARKEN UTTRYCKLIGA ELLER UNDERFÖRSTÅDDA (INKLUSIVE ALLA UNDERFÖRSTÅDDA GARANTIER OM SÄLJBARHET ELLER LÄMPLIGHET FÖR ETT VISST SYFTE) OCH ALLA ANDRA SKYLDIGHETER ELLER SKULDER PÅ DEL AV DSC. DSC LÄMNAR INGA ANDRA GARANTIER. DSC TILLÅTER INTE NÅGON ANNAN PERSON UNDER FÖRESPEGLINGEN ATT AGERA PÅ DESS VÄGNAR ATT<br>ÄNDRA ELLER MODIFIERA DENNA GARANTI, ELLER ATT ÅTA SIG NÅGON ANNAN GARANTI ELLER ANSVAR FÖR DEN HÄR PROGRAMVARAN.

(e) BEGRÄNSNING AV GARANTI - UNDER INGA OMSTÄNDIGHETER SKALL DSC HÅLLAS ANSVARIGA FÖR SÄRSKILDA, TILLFÄLLIGA ELLER INDIREKTA SKADOR VID BROTT MOT GARANTI, KONTRAKTSBROTT, VÅRDSLÖSHET, STRIKT ANSVAR ELLER ANNAN JURIDISK TERM. SÅDANA SKADOR OMFATTAR, MEN BEGRÄNSAS INTE TILL, FÖRLUST AV VINST, FÖRLUST AV PROGRAMVARAN ELLER TILLHÖRANDE UTRUSTNING, KOSTNADEN FÖR KAPITAL, KOSTNADER FÖR ERSÄTTNINGS-ELLER UTBYTESUTRUSTNING ELLER TJÄNSTER, ERSÄTTNING AV FÖRLORAD ARBETSTID, KRAV FRÅN TREDJE PART, INBEGRIPET KUNDER SAMT SKADA PÅ EGENDOM.

DSC rekommenderar att hela systemet testas med jämna mellanrum.

Trots frekvent kontroll och beroende på, men inte begränsat till, brottslig manipulation eller elektronisk störning, är det möjligt att denna PROGRAMVARA inte fungerar som förväntat.

#### VIKTIGT - LÄS NOGGRANT:

DSC Mjukvara som köps med eller utan Produkter och Komponenter är upphovsrättsskyddad och köps under följande licensvillkor:

− Detta Licensavtal är ett juridiskt avtal mellan Dig (företaget, enskild person eller företagsrepresentant som förvärvat Programvaran och tillhörande Hårdvara) och Digital Security Controls, en division av Tyco Safety Products Canada Ltd. ("DSC"), tillverkaren av integrerade säkerhetssystem och utvecklare av mjukvara och relaterade produkter eller komponenter ("HÅRDVARA") som Du har köpt.

− Om DSC programvaruprodukt är tänkt att åtföljas av hårdvara och inte åtföljs av ny hårdvara, får Du inte använda, kopiera eller installera programvaran. Programvaruprodukten omfattar mjukvara och kan inkludera tillhörande media, tryckt material och "online" eller elektronisk dokumentation.

− All programvara som tillsammans med PROGRAMVARAN som är associerad med ett separat slutanvändarlicensavtal licensieras till dig enligt villkoren i detta licensavtal.

− Genom att installera, kopiera, nedladda, lagra, eller på annat sätt använda PROGRAMVARAN, accepterar Du att vara bunden av villkoren i detta Avtal, även om detta Avtal anses vara en ändring av tidigare överenskommelse eller ett avtal. Om Du inte samtycker till villkoren i detta Avtal, vill DSC inte licensiera programvaran till Er och du har ingen rätt att använda den.

#### PROGRAMVARULICENS

Den programvaruprodukt är skyddad av upphovsrätten och internationella upphovsrättsliga fördrag, liksom andra immaterialrättsliga lagar och avtal. Programvaran licensieras till, men säljs inte till Er. 1. BEVILJANDE AV LICENS - Denna licens ger Er följande rättigheter:

(a) Installation och användning - För varje licens Ni förvärvar har du bara en kopia av programvaran installerad.

(b) Lagring/Nätverksdelning - Programvaran får inte installeras, visas, köras, delas eller användas samtidigt på eller från olika datorer, inklusive en arbetsstation, terminal eller annan digital elektronisk enhet ( "Enhet"). Med andra ord, om du har flera datorer måste du köpa en licens för varje arbetsstation där PROGRAMVARAN kommer att användas.

(c) Säkerhetskopiering - Du får göra kopior av programvaran, men du kan bara ha en kopia per licens installerad vid varje given tidpunkt. Du får använda säkerhetskopierat exemplar enbart för arkivering. Förutom vad som uttryckligen anges i detta Avtal, får Du inte på annat sätt göra kopior av PROGRAMVARAN, inklusive det tryckta material som medföljer PROGRAMVARAN.

2. BESKRIVNING AV ÖVRIGA RÄTTIGHETER OCH BEGRÄNSNINGAR (a) Begränsningar för dekompilering och demontering - Du får inte ändra, dekompilera eller ta isär programvaran, förutom och endast i den utsträckning sådan aktivitet uttryckligen är tillåten enligt tillämplig lag trots denna begränsning. Du får inte göra några ändringar eller modifieringar av programvaran, utan skriftlig tillåtelse

från en DSC tjänsteman. Du får inte ta bort några meddelanden, märken eller etiketter från programvaran. Du skall vidtaga rimliga åtgärder för att säkerställa efterlevnaden av villkoren i detta Avtal.

(b) Separation av komponenter - PROGRAMVARAN licensieras som en enda produkt. Dess komponenter får inte separeras för användning på mer än en MASKINVARA.

(c) Integrerad produkt - Om du har köpt denna mjukvara med MASKINVARA, då har programvaran licensierats till hårdvaran som en enda integrerad produkt. I det här fallet får PROGRAMVARAN endast

användas med HÅRDVARAN i enlighet med detta Avtal. (d) Uthyrning - Du får inte hyra ut, leasa eller låna ut PROGRAMVARAN. Du får inte göra den tillgänglig för andra användare eller distribuera den via server eller webbplats.

(e) Överlåtelse - Du kan överföra alla dina rättigheter enligt detta Avtal endast som en del av en permanent försäljning eller överföring av maskinvara, förutsatt att du inte behåller några kopior, du överför hela programvaran (inklusive alla komponenter, det media och tryckt material, eventuella uppgraderingar och detta Avtal) och under förutsättning att mottagaren accepterar villkoren i detta Avtal. Om programvaran är en uppgradering, omfattar överföringen också alla tidigare versioner av programvaran.

(f) Uppsägning - Utan att det påverkar andra rättigheter, kan DSC säga upp detta Avtal om du inte uppfyller villkoren i detta Avtal. I sådana fall måste du förstöra alla kopior av PROGRAMVARAN och alla dess ingående delar.

(g) Varumärken - Detta Avtal beviljar Er inte några rättigheter i samband med varumärken eller servicemärken av DSC eller dess leverantörer.

3. UPPHOVSRÄTT - Alla materiella och immateriella rättigheter i och till programvaran (inklusive men inte begränsat till bilder, fotografier och text införlivade med PROGRAMVARAN), medföljande tryckt material och alla kopior av PROGRAMVARAN, ägs av DSC eller dess leverantörer. Du får inte kopiera det tryckta material som medföljer programvaran. Alla materiella och immateriella rättigheter i och till det innehåll som kan nås genom användning av programvaran är egendom av respektive innehålls ägare och kan vara skyddat av tillämplig upphovsrätt eller andra immateriella lagar och avtal. Detta Avtal ger Er inga rättigheter att använda sådant innehåll. Alla rättigheter som inte uttryckligen täcks av detta Avtal är reserverade av DSC och dess leverantörer.

4. EXPORTRESTRIKTIONER - Du samtycker till att du inte kommer att exportera eller återexportera PROGRAMVARAN till något land, någon person eller enhet som omfattas av kanadensiska exportrestriktioner.

5. LAGSTIFTNING - Detta licensavtal regleras av lagstiftningen i provinsen Ontario, Kanada.

6. SKILJEDOM - Alla tvister som uppstår i samband med detta avtal skall avgöras genom ett slutligt och bindande skiljeförfarande i enlighet med lagen om skiljedom, och parterna är överens om att vara bundna av skiljedomens beslut. Skiljedomsförfaranden skall äga rum i Toronto, Kanada och installationshandboken på engelska skall gälla vad gäller skiljedom.

7. GARANTI

(a) INGEN GARANTI - DSC ger PROGRAMVARAN "I BEFINTLIGT SKICK" UTAN GARANTI. BEGRÄNSAD GARANTI

(b) FÖRÄNDRINGAR I ANVÄNDARMILJÖ - DSC ansvarar inte för problem som orsakas av förändringar i driftskarakteristika av hårdvara eller för problem i samspelet av programvaruprodukten med icke-DSCprogramvara eller andra maskinvaruprodukter.

(c) ANSVARSBEGRÄNSNING, BEGRÄNSAD GARANTI OCH PÅFÖLJDER - I VARJE FALL, DÄR ANNAN FÖRFATTNING GER GARANTIER ELLER VILLKOR SOM INTE ANGES I DETTA LICENSAVTAL, SKA DSC HELA ANSVAR ENLIGT NÅGON BESTÄMMELSE I DETTA LICENSAVTAL VARA BEGRÄNSAD TILL DEN STÖRRE AV DE BELOPP SOM FAKTISKT HAR BETALATS AV DIG I LICENSKOSTNAD AV PROGRAMVARUPRODUKTEN OCH FEM KANADENSISKA DOLLAR (CAD 5,00).

EFTERSOM VISSA JURISDIKTIONER INTE TILLÅTER UNDANTAG ELLER BEGRÄNSNING AV ANSVAR FÖR FÖLJDSKADOR ELLER OFÖRUTSEDDA SKADOR, KAN OVANSTÅENDE BEGRÄNSNING I VISSA FALL INTE GÄLLA DIG.

(d) FRISKRIVNING - DENNA GARANTI INNEHÅLLER HELA GARANTIN OCH GÄLLER I STÄLLET FÖR ALLA OCH ALLA ANDRA GARANTIER, VARKEN UTTRYCKLIGA ELLER UNDERFÖRSTÅDDA (INKLUSIVE ALLA UNDERFÖRSTÅDDA GARANTIER OM SÄLJBARHET ELLER LÄMPLIGHET FÖR ETT VISST SYFTE) OCH ALLA ANDRA SKYLDIGHETER ELLER SKULDER PÅ DEL AV DSC. DSC LÄMNAR INGA ANDRA GARANTIER. DSC TILLÅTER INTE NÅGON ANNAN PERSON UNDER

FÖRESPEGLINGEN ATT AGERA PÅ DESS VÄGNAR ATT ÄNDRA ELLER MODIFIERA DENNA GARANTI, ELLER<br>ATT ÅTA SIG NÅGON ANNAN GARANTI ELLER ANSVAR FÖR DEN HÄR PROGRAMVARAN.

(e) BEGRÄNSNING AV GARANTI - UNDER INGA OMSTÄNDIGHETER SKALL DSC HÅLLAS ANSVARIGA FÖR SÄRSKILDA, TILLFÄLLIGA ELLER INDIREKTA SKADOR VID BROTT MOT GARANTI, KONTRAKTSBROTT, VÅRDSLÖSHET, STRIKT ANSVAR ELLER ANNAN JURIDISK TERM. SÅDANA SKADOR INKLUDERAR, MEN ÄR INTE

BEGRÄNSADE TILL, FÖRLUST AV VINST, FÖRLUST AV PROGRAMVARAN ELLER TILLHÖRANDE UTRUSTNING, KAPITALKOSTNADER, KOSTNADER FÖR ERSÄTTNING ELLER UTBYTE AV UTRUSTNING, ANLÄGGNINGAR ELLER TJÄNSTER, KAPITALKOSTNADER, STILLESTÅND, KÖPARENS TID,<br>KRAV FRÅN TREDJE PART, INKLUSIVE KUNDER, OCH SKADA PÅ EGENDOM.

VARNING: DSC rekommenderar att hela systemet testas med jämna mellanrum. Dock, trots regelbundna tester, och på grund av, men inte begränsat till, brottslig manipulation eller elektrisk störning, är det ändå möjligt att denna PROGRAMVARAN inte fungerar som förväntat

#### **25.4 EU överensstämmelse**

Denna produkt överensstämmer med EMC-direktivet 2004/108/EG som bygger på resultat med hjälp av harmoniserade standarder i enlighet med artikel 10 (5), R&TTE-direktivet 1999/5/EG som bygger på följande bilaga III i direktivet och LVD-direktivet 2006/95/EG som baseras på resultat med hjälp av harmoniserade standarder.

Denna produkt uppfyller kraven för utrustning av klass II, nivå II enligt EN50131-1: 2006+A1:2009, EN50131-3:2009, EN50131-6:2008 (Typ A), EN50136-1-1:1997, EN50136-2-1, EN50136-2-3 (ATS2). Produkten är lämplig för användning i system med följande aviseringsalternativ.

A (användning av två varningsanordningar och intern uppringare krävs

B (självförsörjande varningsanordning och intern uppringare krävs C (användning av DSC-kompatibla alternativa kommunikationsenheter i backup- eller redundant-läge) D (användning av DSC-kompatibla alternativa kommunikationsenheter med kryptering aktiverad krävs.)

För installationer enligt EN50131 har endast inbrottsdelen av larmsystemet undersökts. Brandlarm och Auxiliary (medicinsk) Larmfunktioner ingick inte i utvärderingen av denna produkt enligt kraven i de ovan nämnda standarder.

Ytterligare funktioner implementerade för EN50131 grad 2: Meddelanden för brandlarm och COlarm

Meddelanden för reservströmslarm (sjukdomslarm) Alternativa funktioner implementerade för EN50131 grad 2:

Borttagning av montering av sabotagedetektering för icke trådlösa komponenter

Centralapparaten av modell HS2128, HS2064, HS2032, HS2016 har certifierats av Telefication enligt EN50131-1:2006 +A1:2009, EN50131-3:2009, EN50131-6:2008 (typ A) och EN50136-1:1997 (ATS2) för grad 2, klass II.

Märkning om överenstämmelse bör tas bort eller justeras om konfigurationer som inte uppfyller kraven ifråga väljs.

Denna produkt överensstämmer med:

EMC-direktivet2004/108 / EG på grundval av resultatmed hjälp av harmoniseradestandarderi enlighetmed artikel 10 (5), R & amp; TTE-direktivet 1999/5 / EG på grundval av följande bilaga III i direktivet och<br>LVD-direktivet 2006/95 / EG på grundval av resultat med hjälp av harmoniserade standarder.

Produkten är märkt med CE-märket som ett bevis på överensstämmelse med de ovan nämnda EU-direktiven. Också en CE-försäkran om överensstämmelse(DoC) för denna produktfinns på [www.dsc.com](http://www.dsc.com/)

![](_page_33_Picture_44.jpeg)

Hereby, DSC, declares that this device is in compliance with the essential requirements and other relevant provisions of Directive 1999/5/EC.<br>The complete R&TTE Declaration of Conformity can be found at The complete R&TTE

(CZE) DSC jako výrobce prohlašuje, že tento výrobek je v souladu se všemi<br>relevantními požadavky směrnice 1999/5/EC.

rows amen pursuative structure for the temporenten overholder alle viktige krav samt<br>andre bestemmelser gitt i direktiv 1999/5/EC.<br>(DUT) Hierbij verklaart DSC dat dit toestel in overeenstemming is met de eisen en<br>bepalinge

sepailingen van noniigin 1999/9/EO.<br>(FIN) DSC vakuuttaa laitteen täyttävän direktiivin 1999/5/EC olennaiset vaatimukset.

(FRE) Par la présente, DSC déclare que ce dispositif est conforme aux exigences<br>sesentielles et autres stipulations pertinentes de la Directive 1999/5/EC.<br>(GER) Hierdurch erklärt DSC, daß dieses Gerät den erforderlichen Be

CIRE) Δία του παρόντος, η DSC, δηλώνει ότι αυτή η συσκευή είναι σύμφωνη με τις ουσιώδης απαιτήσεις και με όλες τις άλλες σχετικές αναφορές της Οδηγίας 1999/5/EC.<br>Ο ΠΑΙ presente la Digital Security Controls dichiara che qu

voorvoor.<br>(NOR) DSC erklærer at denne enheten er i samsvar med de grunnleggende krav og<br>øvrige relevante krav i direktiv 1999/5/EF.

svrige relevante krav i urektiv 1999/9/er.<br>(POL) DSC oświadcza, że urządzenie jest w zgodności z zasadniczymi wymaganiami<br>oraz pozostałymi stosownymi postanowieniami Dyrektywy 1999/5/WE.<br>(POR) Por este meio, a DSC, declara

1999/DP la presente, DSC, declara que este equipo está en conformidad con los requisitos esenciales y otros requisitos relevantes de la Directiva 1999/5/EC.<br>(SPA) Por la presenciales y otros requisitos relevantes de la Dir

![](_page_34_Picture_0.jpeg)

Installationshandbok till Power Series

![](_page_35_Picture_1.jpeg)

Distributör i Sverige är Teletec AB

[www.teletec.se](http://www.teletec.se/)

© 2014 Tyco Security Products och dess respektive företag. Med ensamrätt. Tryckt i Kanada[. www.dsc.com](http://www.dsc.com/)

De varumärken, logotyper och servicemärken som visas i detta dokument är registrerade i USA [eller andra länder]. Missbruk av varumärken är strängt förbjudet och Tyco Security Products kommer att aktivt hävda sina immateriella rättigheter såsom lagstiftning tillåter, med inbegripande av åtal när så behövs. Alla varumärken som inte ägs av Tyco Security Products tillhör respektive ägare och används med tillstånd eller så är användning tillåten enligt tillämplig lagstiftning. Produkterbjudanden och tekniska data förbehålles. De faktiska produkterna och kan skilja sig från bilderna. Inte alla produkter omfattar alla funktioner. Tillgängligheten varierar beroende på region, kontakta Teletec Connect AB för mer information.